## **PROGRAMMIER-SPRACHE PPL-A**

#### **EINGETRAGENE WARENZEICHEN**

PCL ist ein eingetragenes Warenzeichen von Hewlett-Packard Company.

Windows, MS-Word und MS-DOS sind eingetragene Warenzeichen von Microsoft Corporation.

PC ist ein eingetragenes Warenzeichen von International Business Machines.

Centronics ist ein eingetragenes Warenzeichen von Centronics Corporation.

CodeSoft ist ein eingetragenes Warenzeichen von Techniques Avancees.

BarTender ist ein eingetragenes Warenzeichen von Seagull Scientific Systems, Inc..

LabelView ist ein eingetragenes Warenzeichen von Techniques Avancees.

LabelMatrix ist ein eingetragenes Warenzeichen von StrandWare, Inc..

Datamax ist ein eingetragenes Warenzeichen von Datamax Bar Code Products Corporation.

Eltron ist ein eingetragenes Warenzeichen von Eltron Internal Inc..

#### *TECHNISCHE UNTERSTÜTZUNG:*

Von: Michael Krug – AllOfBarcode.de

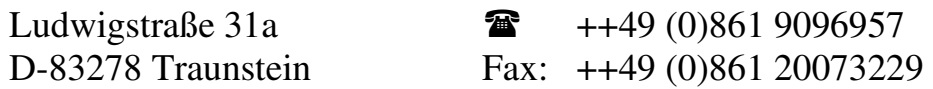

© Copyright, 1999. Nur zur Verwendung mit Etikettendruckern von Michael Krug AllOfBarcode.de zu verwenden.

### **Einführung**

Diese Maschine ist ein leistungsstarker und erschwinglicher Etikettendrucker mit einer hohen Auflösung, vielseitigen Schriftarten, Strichcodes und Grafiken. Mit professionellen Etiketten/Strichcode Anwendungen wie z.B. CodeSoft oder BarTender können sehr vielseitige Etiketten erstellt werden. Damit von Standard-Anwendungen wie Microsoft Word, Paint usw. gedruckt werden kann, sind im Lieferumfang auch Druckertreiber für Win95, Win-NT oder Win3.1 enthalten.

Dieses Handbuch beschreibt alle Befehle dieses Etiketten-Druckers. Jeder Befehl kann über die parallele(Centronics) oder serielle(RS232) Schnittstelle vom Host zu Ihrem Drucker gesendet werden. Wenn der HOST ein PC oder Kompatibler ist, dann können abhängig von der Konfiguration die I/O Schnittstellen LPT1:, LPT2:, LPT3, COM1: und COM2: verwendet werden.

Zum Bearbeiten der Druckerdatei können Sie normale Text-Editoren wie z.B. Edit unter DOS verwenden. Alle Befehle werden einfach eingegeben, außer den Grafikdateien, (PCX, BMP und IMG )die spezielle Steuercodes benötigen.

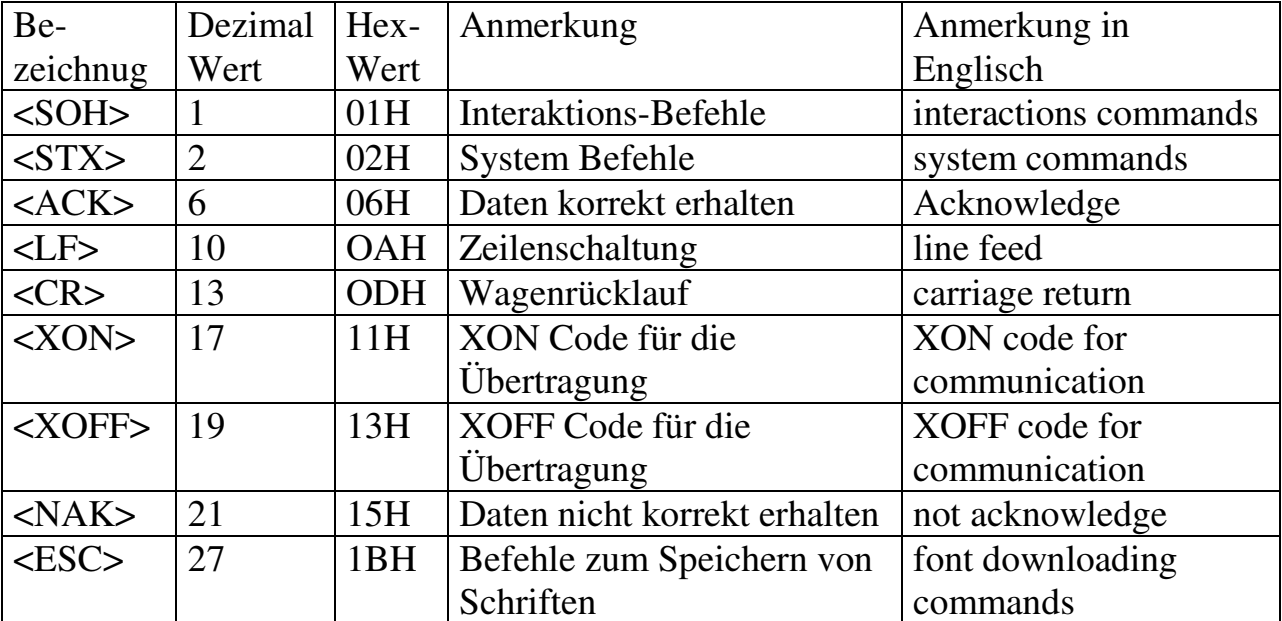

Bevor Sie dieses Handbuch lesen, hier einige Erklärungen für Steuercodes:

Mit diesen Software-Befehlen werden

- Einstellungen geändert
- Etikettendaten eingegeben
- mit dem Drucker kommuniziert
- Formatierungen des ganzen Etikettes (inclusive Barcodes, Texte, Grafiken, Linien, Boxen und deren Positionen)
- die Druck-Attribute eingestellt (Transparent oder Exclusive ODER).

### **DRUCKER-PROGRAMMIER-SPRACHE**

Die Drucker Programmiersprache ist eine Software-Schnittstelle zwischen dem Host und dem Drucker. Mit dieser werden Daten oder Befehle von einem Anwendungsprogramm, einer externen Tastatur oder irgendwelchen Hosts an den Drucker übertragen um die erforderlichen Ausdrucke zu erhalten.

Für den Drucker sind zwei Programmiersprachen oder Emulationen möglich. Diese können aber nicht gleichzeitig verwendet werden. Jede hat seine besonderen Eigenschaften und Merkmale.

#### **PPLA**

Drucker Programmier Sprache A. Diese ist grundsätzlich zu der Sprache der Datamax Drucker kompatibel. Sie unterstützt mehr Grafik-Formate und residente Schriften. Die meisten Befehle sind unabhängig von der Auflösung.

#### **PPLB**

Drucker Progammier Sprache B. Diese ist grundsätzlich zu der Sprache der Eltron Drucker kompatibel. Folgende Eigenschaften im Vergleich zu PPLA sind

- Außer den Grafiken enthalten die Befehle keine undruckbaren Steuercodes.
- Sie ist geeignet für eine unabhängige Anwendung, ohne Host.
- Abhängig von der Auflösung. Alle Einheiten sind in Punkte.
- Sie unterstützt Binary Raster Daten für die Windows-Umgebung.

Die Abschnitte **A1~Al0, AA~AD** sind für **PPLA** und **B1~B5, BA~BE** sind für **PPLB.** Überprüfen Sie die Emulation Ihres Druckers (auf dem LCD-Display oder Testausdruck) und lesen Sie die entsprechenden Abschnitte.

### **INHALT DES PROGRAMMIER-HANDBUCHS**

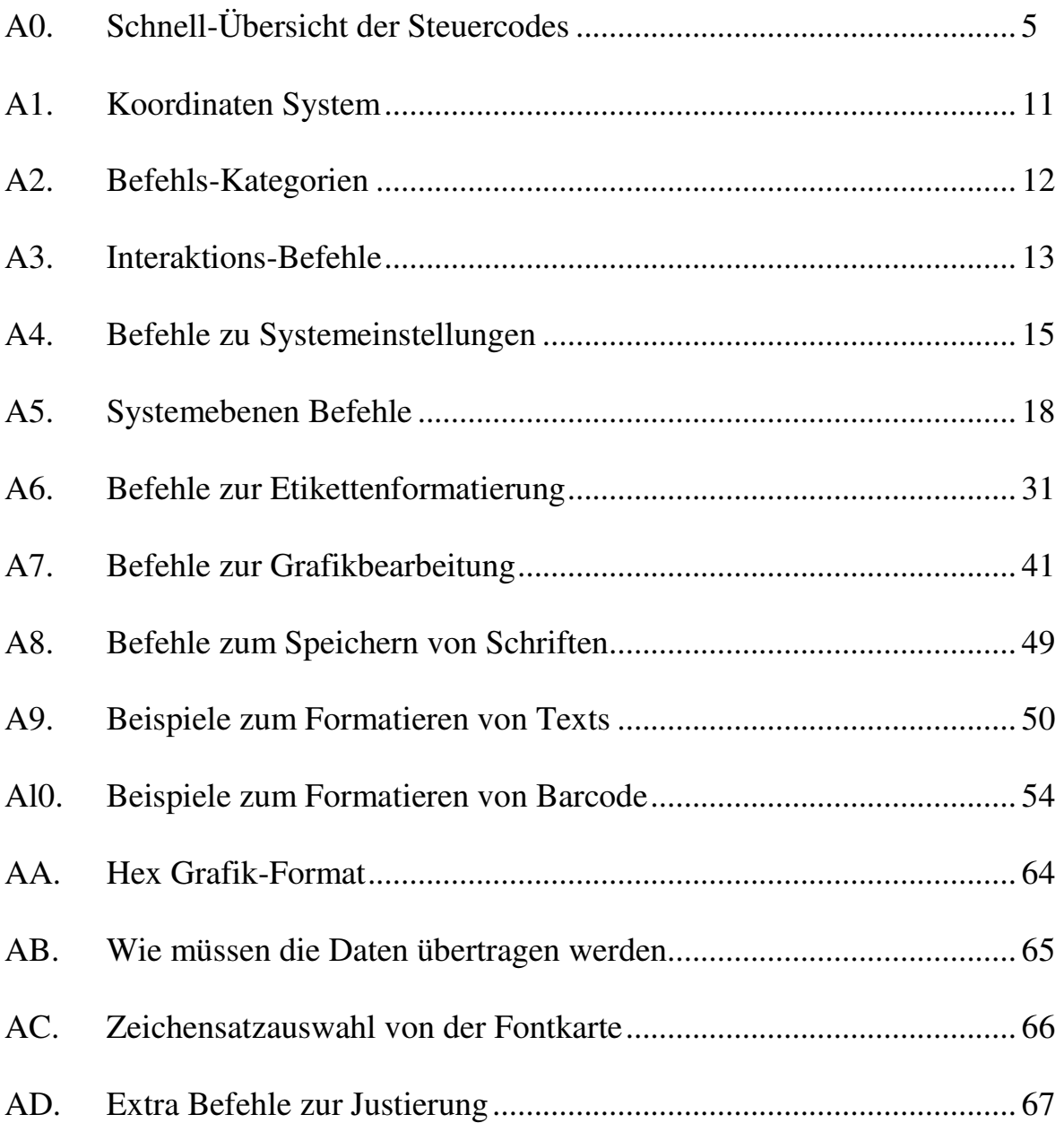

### **A0. SCHNELL ÜBERSICHT DER STEUERCODES**

Dieser Abschnitt listet alle Softwarebefehle des Druckers auf. Für mehr Informationen sehen Sie bitte im Programmierhandbuch nach.

Befehle für System-Einstellungen

Diese Befehle werden benutzt, um Einstellungen, die im permanenten Speicher (E2PROM) abgelegt sind, zu ändern. Diese Parameter sind so lange gültig, bis sie neuerlich durch Befehle geändert oder durch einen Reset am vorderen Bedienungsteil des Druckers, auf die Standardwerte zurückgesetzt werden.

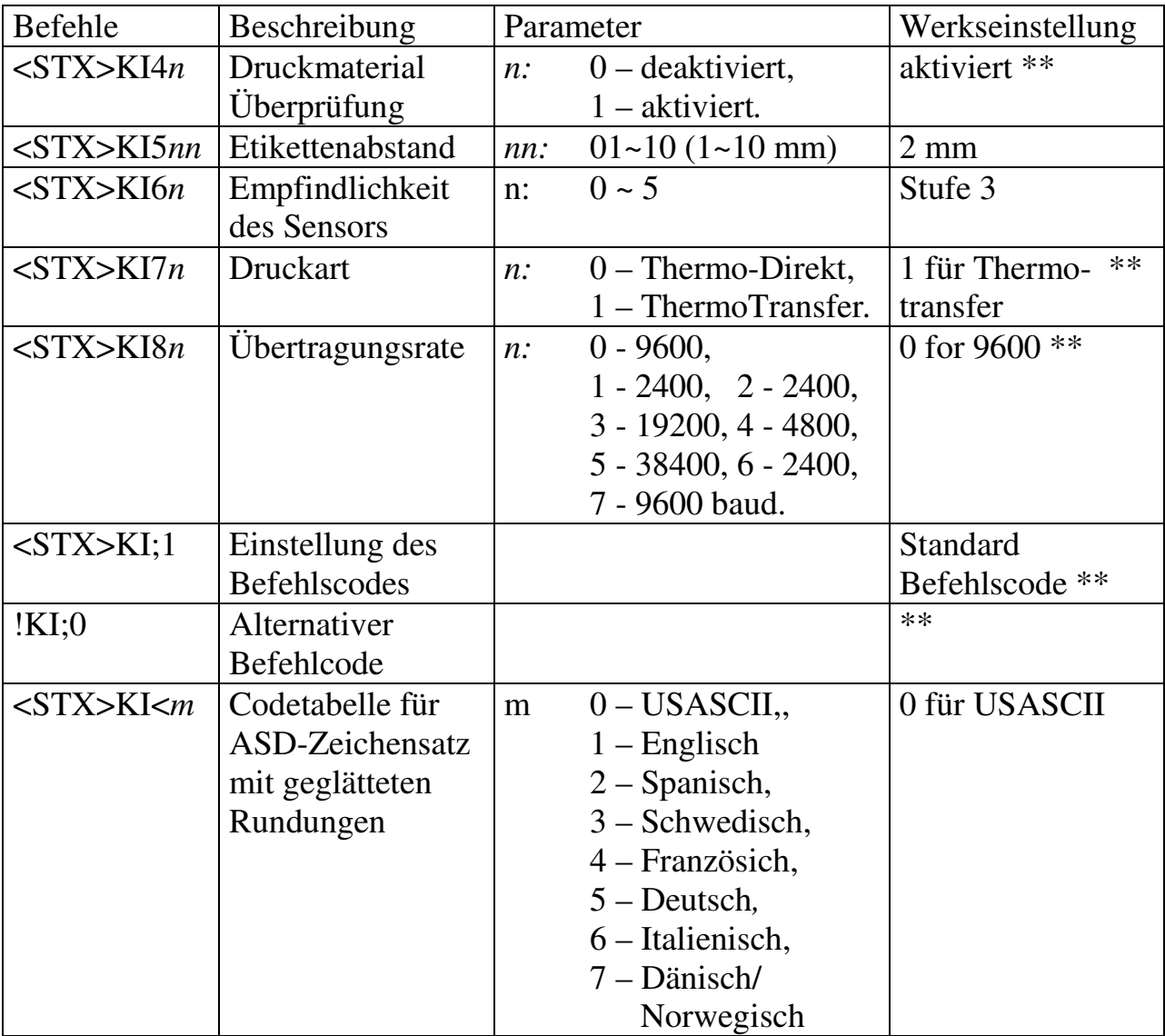

*Hinweis: <STX>KI7n wird von dem Modell OS-204.ignoriert.*  \*\* *X-Series – Diese Einstellung wird durch einen Dip-Schalter eingestellt.* 

### **Interaktions Befehle**

Solche Befehle können nur mit der seriellen Schnittstelle benutzt werden. Dies erlaubt dem Host, den Status und die Konfiguration des Druckers abzufragen.

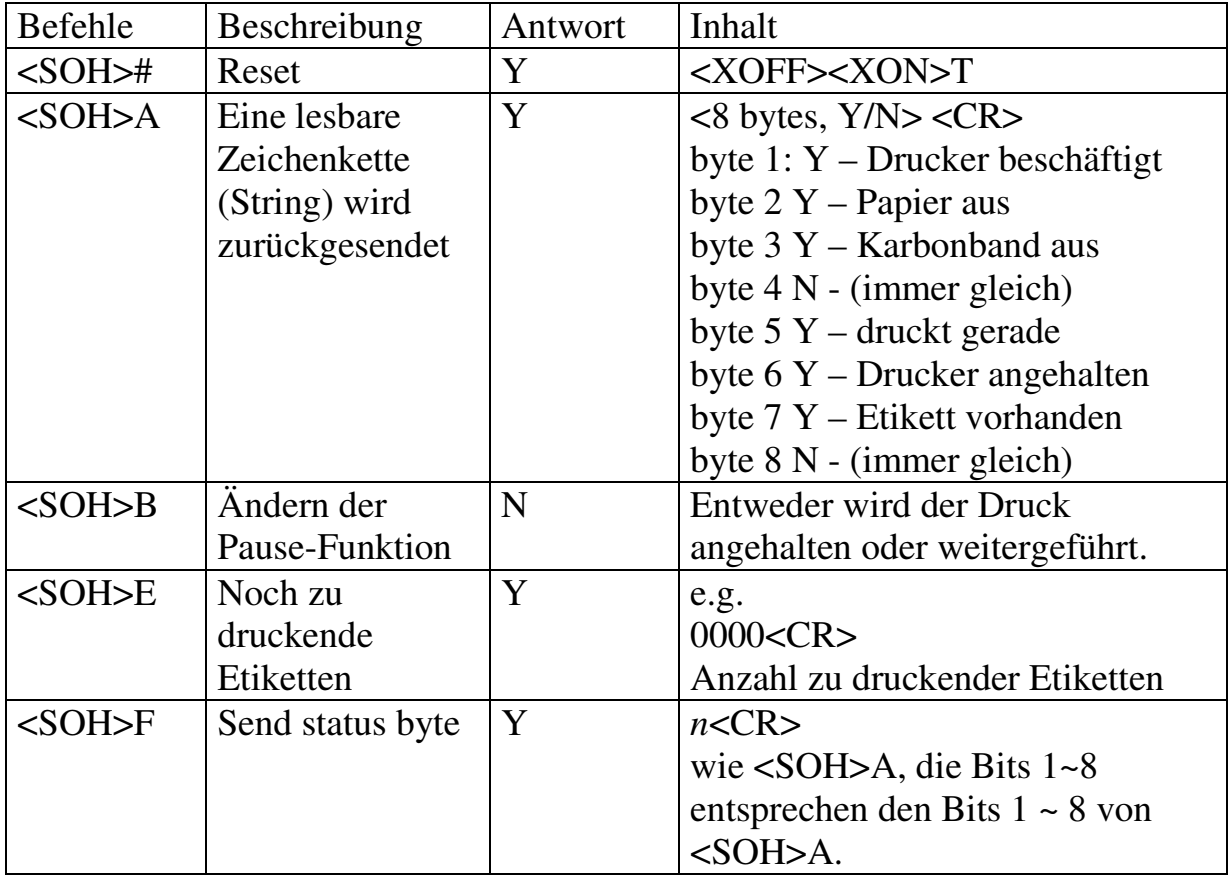

#### *Hinweis:*

*1. Steuercodes der Druckerbefehle:.* 

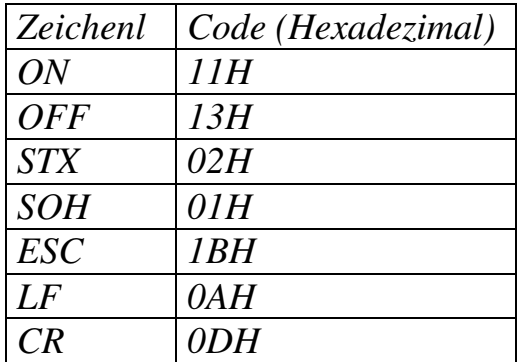

*2. Hier darf kein Leerzeichen im Steuercode enthalten sein.* 

### **Steuercodes für System Befehle**

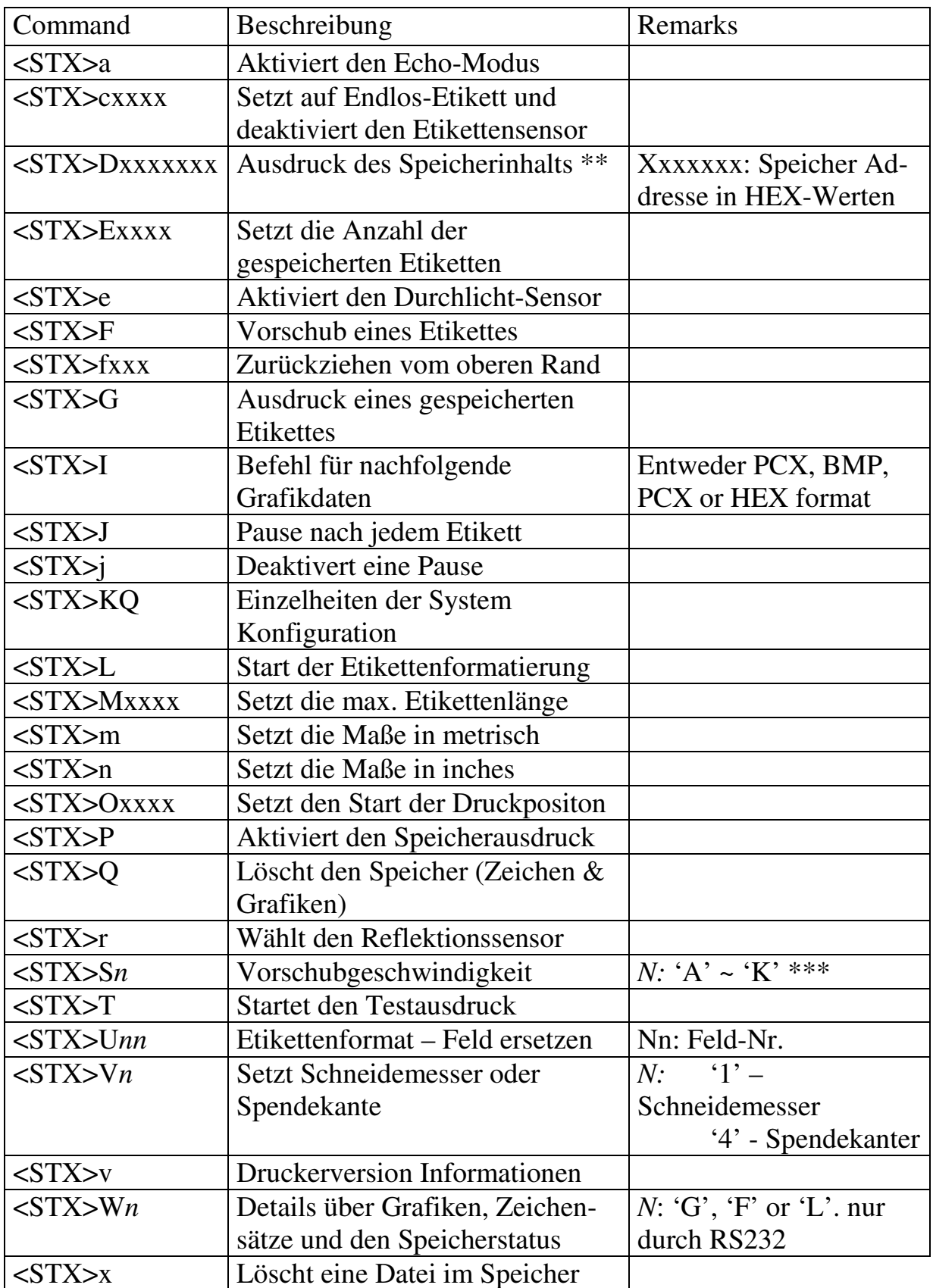

*Anmerkung \*\*Für die Modelle OS-204 und OS-214, wird für den Speicherausdruck eine 6-stellige Hexadezimal-Zahl benötigt. \*\*\* OS-214/204 Druckgeschwindigkeit A ~ E, OS-314 A ~ C* 

Michael Krug – AllOfBarcode.de **7** Programmier-Anleitung Programmier-

 *X-2000 A ~ I, X-3000 A ~ K* 

### **Formatierungs Befehle**

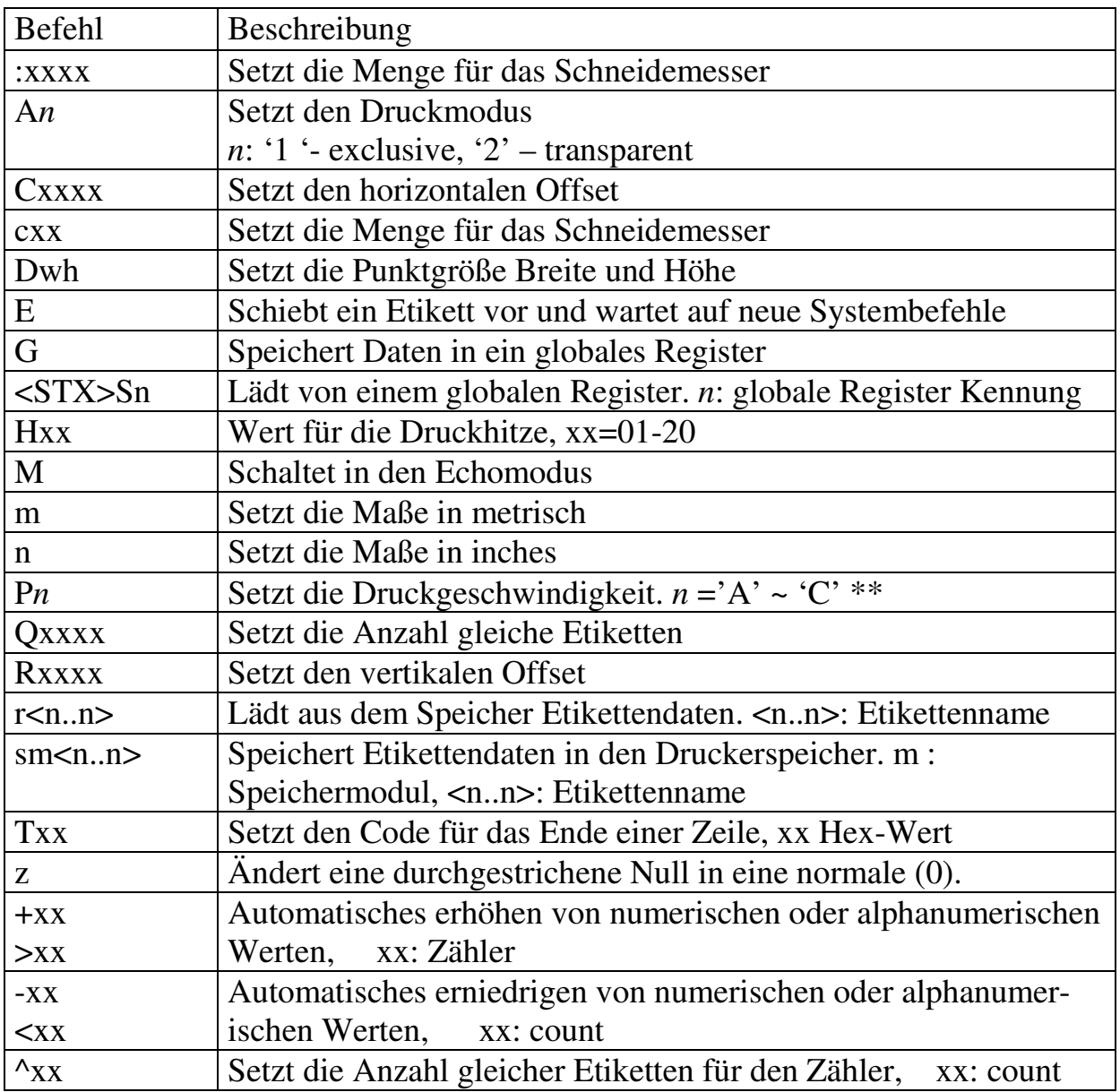

*Hinweis: Die Formatierungs- und Bearbeitungsbefehle sollten gemeinsam gruppiert werden, angeführt durch <STX>L und beendet mit dem E Befehl* 

*\*\*: Die Parameter reichen von'A' bis 'C' (1, 1.5 und 2 ips) für Modelle OS-314, während die Modelle OS-214/204 sind von 'A' bis 'D' (1.5, 2, 2.5 und 3 ips). X-2000 A ~ I (1, 1.5 ~ 5 ips), X-3000 A ~ K (1, 1.5 ~ 6 ips)* 

### **Bearbeitungs-Befehle**

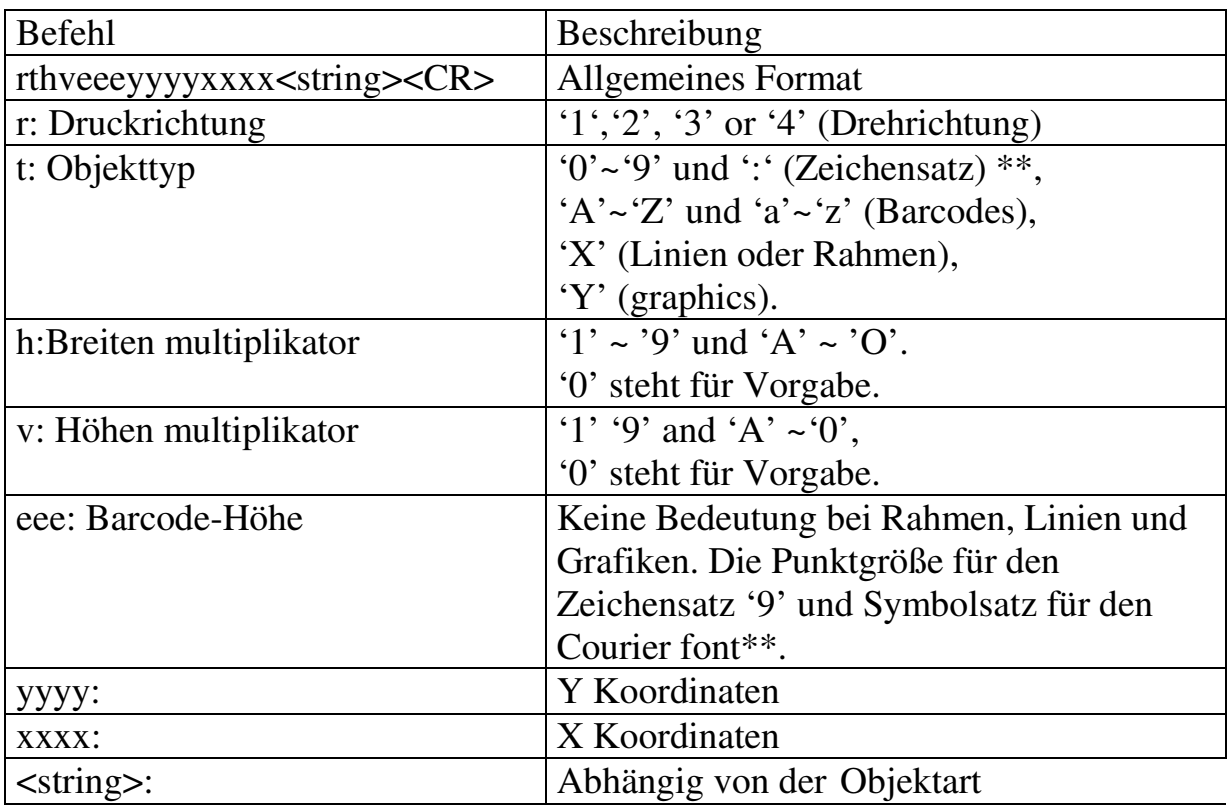

*Hinweis: Das Modell OS-314 und X-3000 enthält keinen Courier Zeichensatz.* 

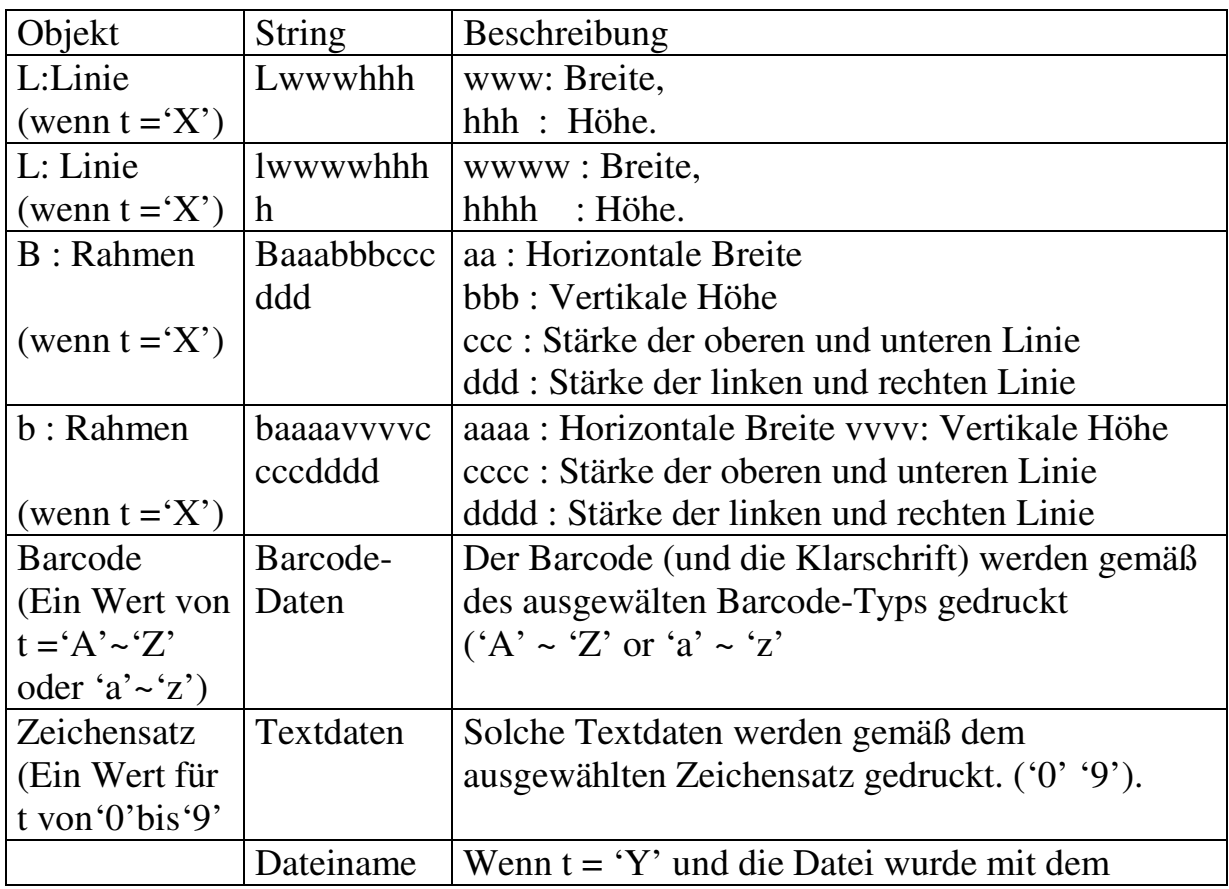

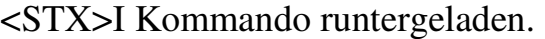

### **Befehl zum Zeichensatz laden**

Diese Kommandos werden nur für Zeichensätze im PCL-Format verwendet.

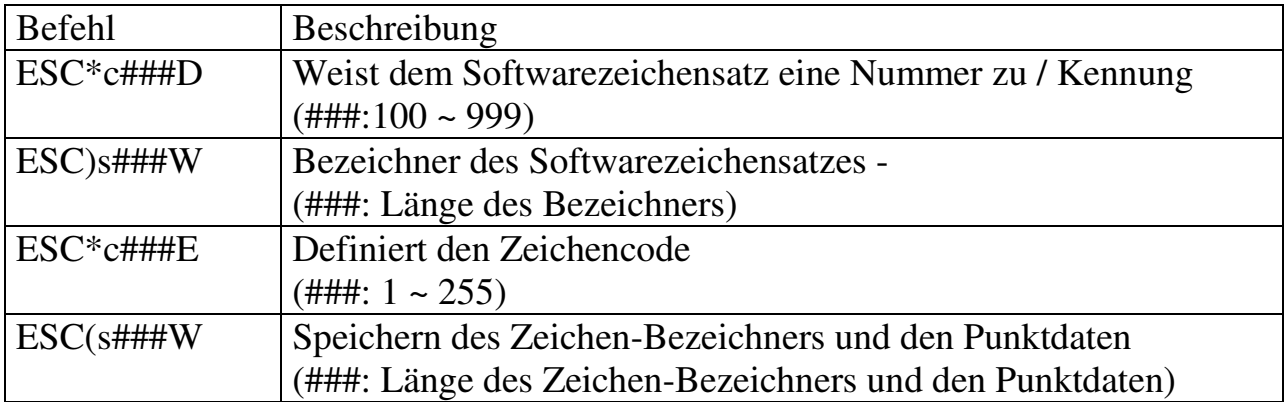

#### Al. KOORDINATEN-SYSTEM

Das PPLA Koordinaten-System wird in Bild A1-1 definiert.

Bild. Al-1 PPLA Koordinaten-System

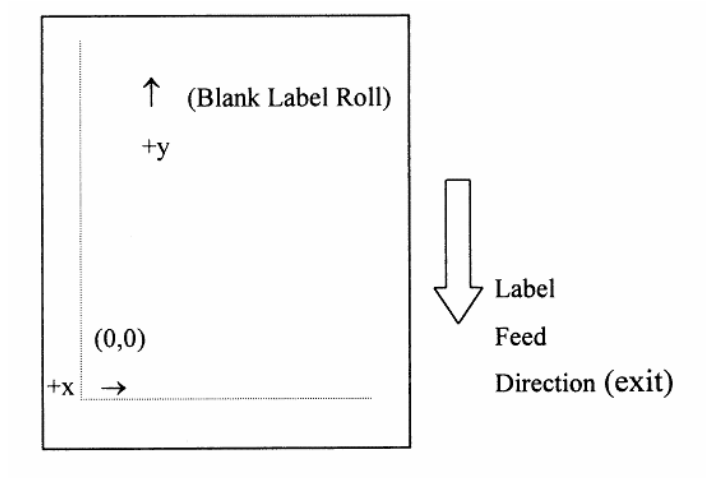

Der Punkt (0,0) definiert den Schnittpunkt des linken Randes und dem aktuellen unteren Randes. Der Anfang ist immer gleich auch wenn die Drehrichtung der Texte, Strichcodes oder andere Objekte verändert werden. Negative Koordinatenwerte sind nicht erlaubt. Die Bereiche von X und Y Koordinaten sind:

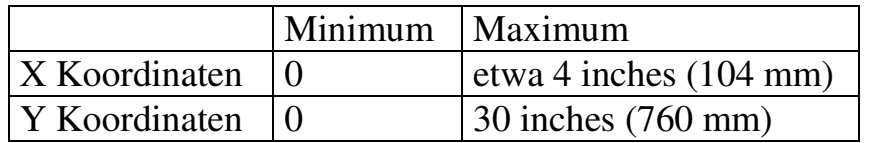

Die Maßeinheiten der X- und Y-Achse des Koordinaten-Systems kann in Zoll oder Metrisch sein.

### **A2. BEFEHLS-KATEGORIEN**

*Hier gibt es fünf Kategorien für die Druckerbefehle.* 

- Befehle zu System-Einstellungen
- Interaktions-Befehle
- Systemebenen-Befehle
- Etikettenformatierung-Befehle
- Software-Zeichensatz-Befehle

Nur die Etiketten-Formatierungs-Befehle müssen gemeinsam für ein Etikett oder einen Auftrag nachfolgend gruppiert werden. Andere Befehle können ohne irgendeinen festgelegten Ablauf gemischt werden. Zum Beispiel:

Befehle/Daten vom Host Daten vom Drucker (RS232C) Interaktions-Befehl 0 Druckerstatus Systemebenen Befehl 0 Interactions-Befehl 1 Druckerstatus Systemebenen-Befehl 1 Software-Zeichensatz speichern 0 ...

Software-Zeichensatz speichern N Systemebenen Befehl 2 **<STX>L (System Befehl) Etiketten Formatierungs-Befehl 0** 

**...** ... **Etiketten Formatierungs-Befehl N E (Etiketten Formatierungs-Befehl)** 

### **A3. INTERAKTIONS-BEFEHLE**

Diese Befehlsgruppe ermöglicht die Kommunikation zwischen dem Host und dem Drucker. Der aktuelle Zustand und die Konfiguration des Druckers kann abgefragt werden. Aber diese Befehle können nur mit der seriellen(RS-232) Schnittstelle benutzt werden, da nur diese eine bi-direktionale Kommunikation unterstützt.

Wenn der Drucker solch einen Befehl erhält, so sendet er die entsprechenden Daten sofort zurück und der Host kann entsprechend reagieren.

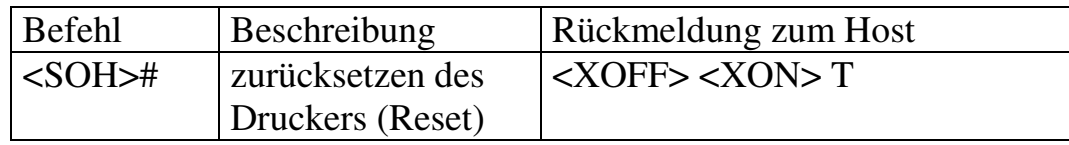

Dieser Befehl setzt den Drucker auf die Anfangswerte zurück, die er nach dem Einschalten hatte. Dies löscht aber nicht die gespeicherten Zeichensätze und Grafiken.

Der Drucker überträgt <XOFF> um weitere Eingaben zu unterbinden.

Der Drucker überträgt <XON> und 'T'. Damit ist der Drucker wieder empfangsbereit

Dieser Vorgang unterbricht die Kommunikation etwa ein Sekunde. Wenn nur einzelne Einstellungen verändert werden müssen, so ist es schneller und besser, mit den entsprechenden System-Befehlen, diese direkt zu verändern.

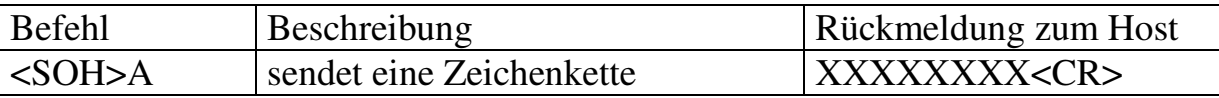

Nach diesem Befehl erhält der Host 8 Zeichen und ein <CR> . Jedes Zeichen besteht aus einem 'X', 'Y' oder 'N' . Diese beschreibt den Druckerzustand.

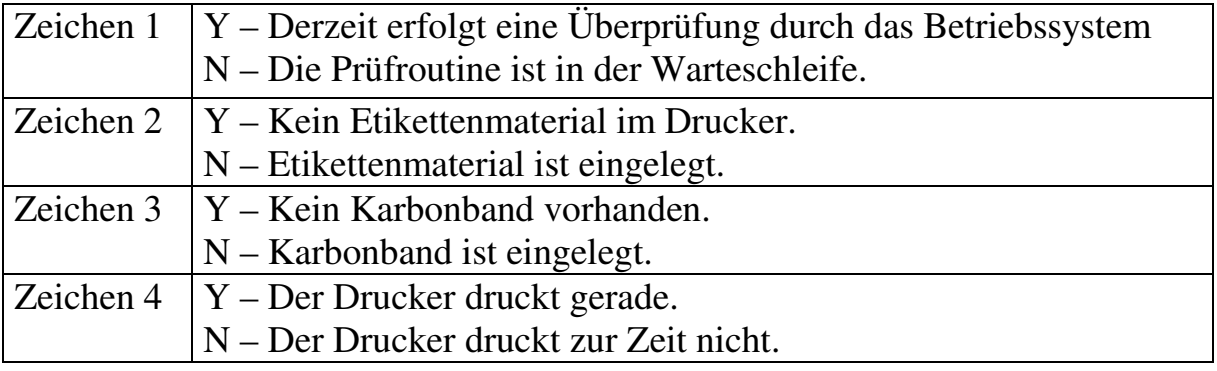

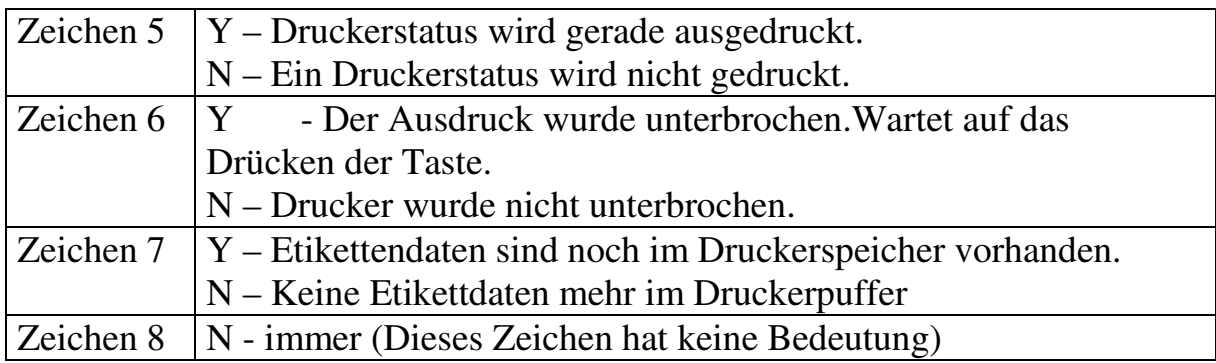

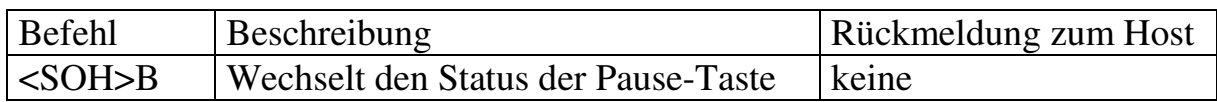

Dieser Befehl wechselt den Status der Pause-Taste. Ein unterbrochener Druck wird fortgesetzt oder ein Ausdruck wird angehalten. 6 Zeichen zeigen den Status an.

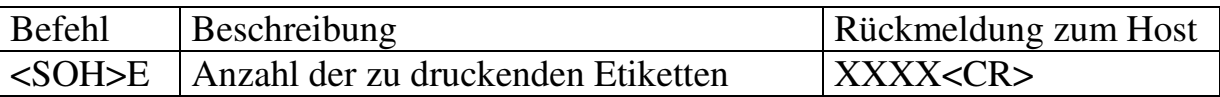

Dieser Befehl veranlaßt den Drucker die Anzahl der noch zu druckenden Etiketten des Druckjobs zu übertragen.

Diese 'XXXX' sind 4 Zeichen für eine dezimale Zahl.z.B.

 $0020 < CR$ 

(Es sind noch 20 Etiketten zu drucken.)

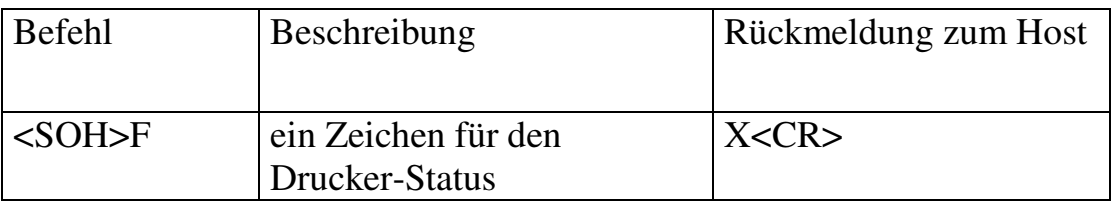

Das gleiche wie <SOH>A, alle 8 Werte sind in einem Zeichen enthalten.

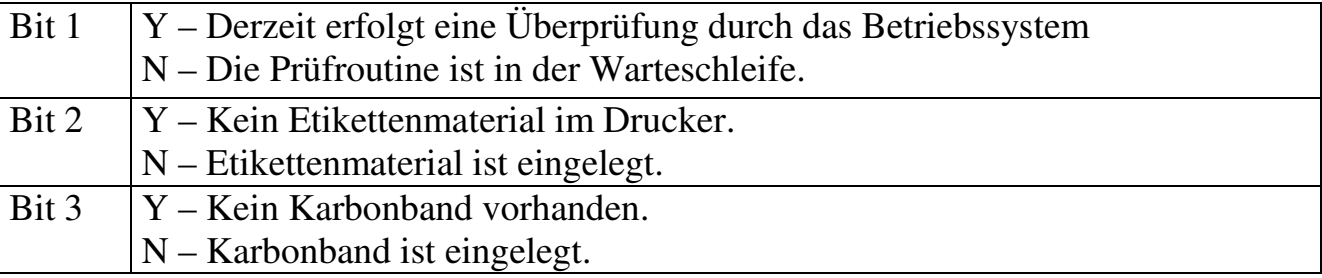

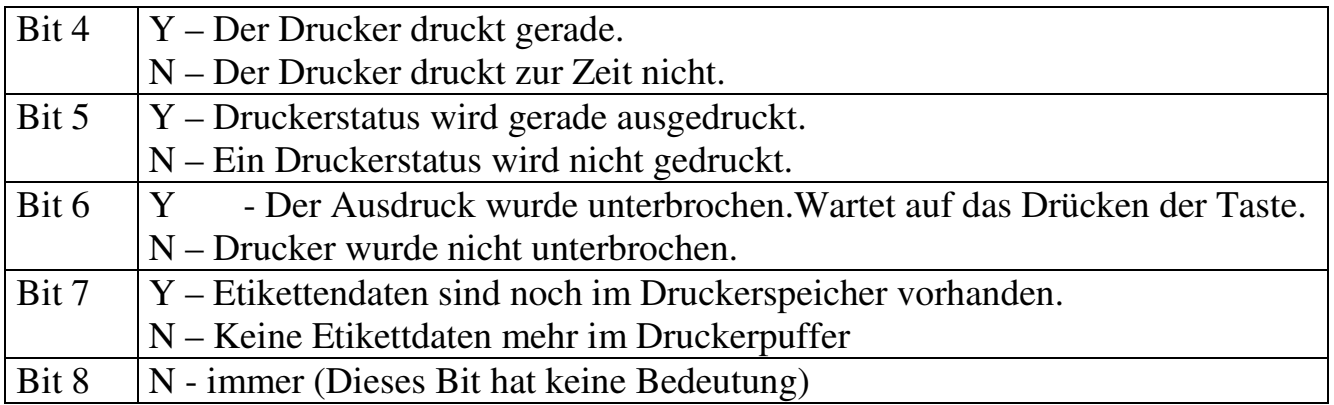

### **A4. BEFEHLE ZU SYSTEMEINSTELLUNGEN**

Diese Befehlsgruppe setzt die entsprechenden Parameter, die dann fest im E²PROM gespeichert werden. Diese Parameter werden beim Aus- und wieder Einschalten verändert. Diese Werte können erst nach dem neuerlichen Senden dieser Befehle durch den Host geändert werden.

Die Original-Einstellungen sind:

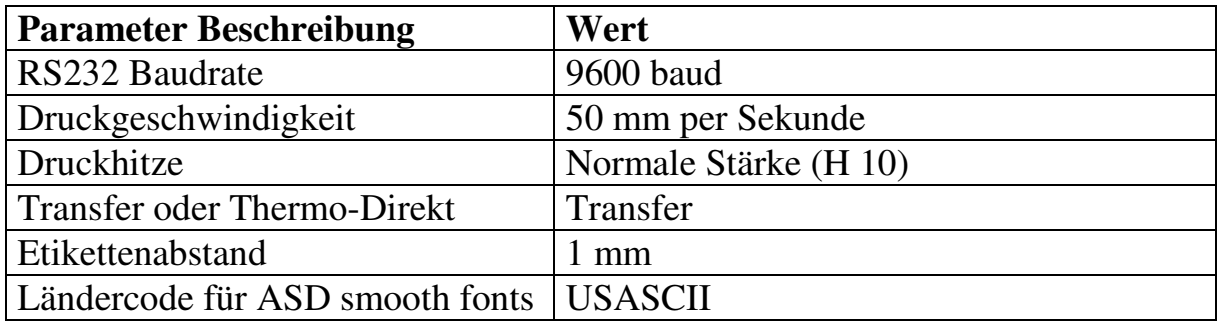

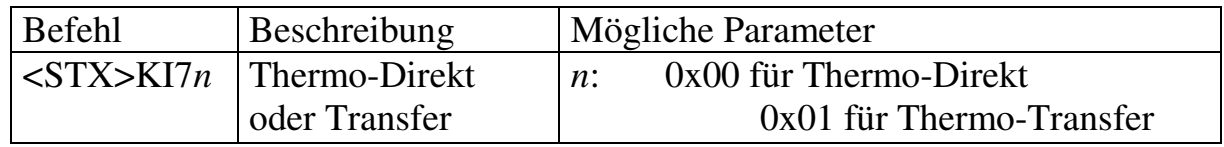

Dieser Befehl ist wichtig für die Drucker-Konfiguration. Wenn diese Einstellung nicht korrekt ist, so wird der Ausdruck sofort unterbrochen. Wenn Thermo-Direkt eingestellt ist, so wird nicht erkannt, daß ein Karbonband noch vorhanden ist. Oder wenn Transfer eingestellt, aber kein Karbonband vorhanden ist, so geht der Drucker auf Störung und die LED blinkt.

*Hinweis. Dieser Befehl wird von den OS-204/X-2000/X-3000 ignoriert. Der OS-204 unterstützt nur Thermo-Direkt und die Modelle X-2000/X-3000 werden durch Dip-Schalter eingestellt.* 

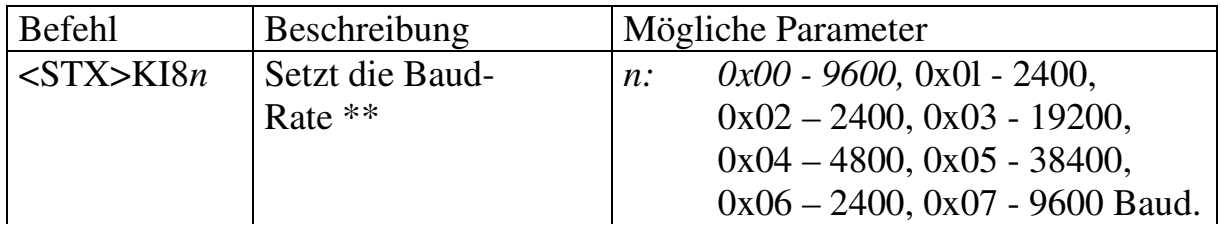

Dieser Befehl wird für die RS232 Übertragung verwendet und wirkt sich erst nach dem neuerlichen Einschalten des Druckers aus. Dieser Befehl wird mit dem gleichen Protokoll wie bisher über die serielle Schnittstelle (Baudrate und Datenart) oder über die parallele Schnittstelle übertragen.

Beispiel <STX>K18<0x03>

Das vorherige Beispiel setzt eine Baudrate von 19200 Baud für die RS232C.

*\*\* Dieser Befehl ist nicht für X-2000/X-3000 gültig.* 

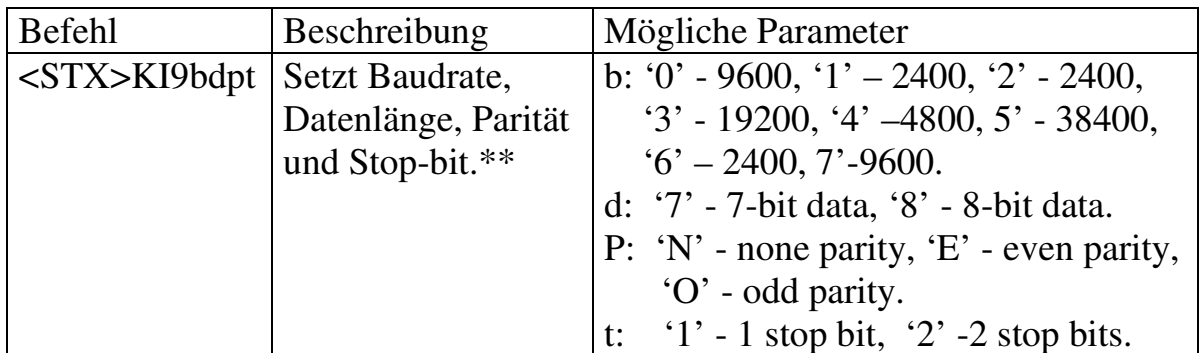

Beispiel: <STX>KI917E1

Das vorherige Beispiel setzt eine Baudrate von 2400 Bit, 7 Bit Daten, even Parität und 1 Stop-Bit.

\*\* *Dieser Befehl ist nicht für X-2000/X-3000 gültig.* 

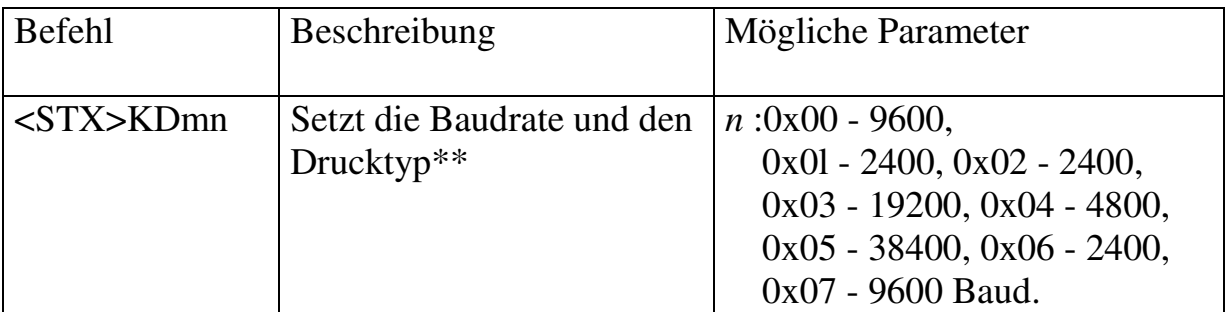

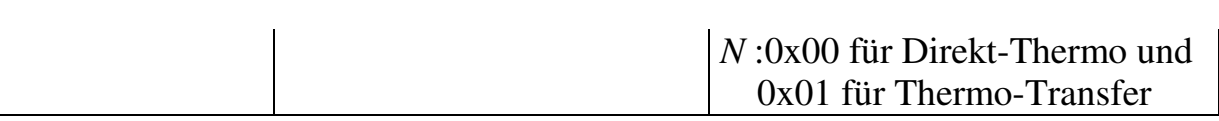

- 1. Dieser Befehl setzt gleichzeitig die Baudrate für die serielle Schnittstelle und den Transfer-Typ.
- 2. Der *n* Wert ist nur für die Transfer-Drucker möglich (nicht OS-214DT).
- 3. Wenn die Baudrate verändert wird, so dauert es einige Zeit, bis der Drucker sich neu justiert hat.
- 4. Auf jeden Fall sollte eine Pause von ca. 100 ms abgewartet werden, bevor neue Daten gesendet werden..
- 5. Grundsätzlich ist dieser Befehl eine Kombination der Befehle <STX>KI7*n* und <STX>KI8*n*.

*Dieser Befehl ist nicht für die Modelle X-2000/X-3000 verfügbar.* 

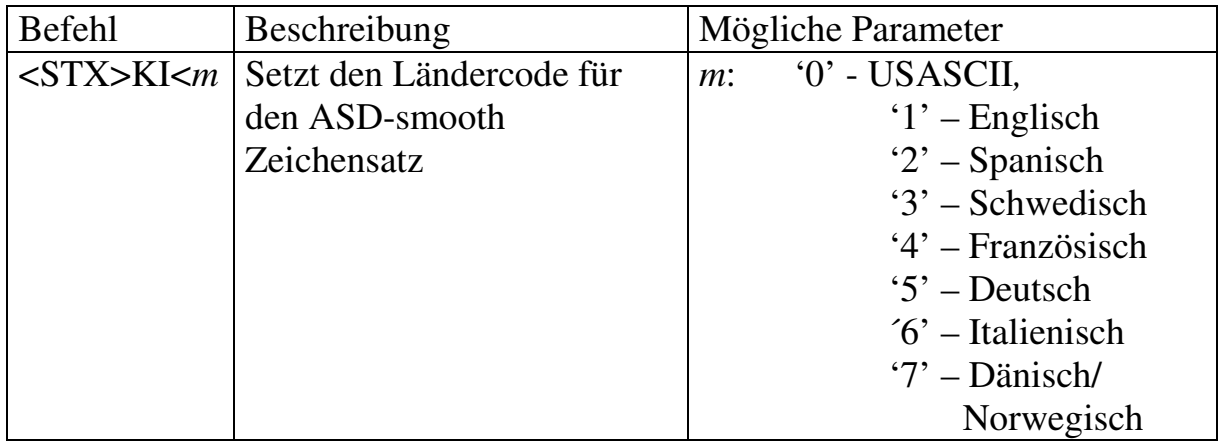

Dieser Befehl wird zum Auswählen des europäischen Zeichencodes benutzt und nur für den ASD smooth Zeichensatz gültig.

Beispiel: <STX>KI<7<CR> <STX>L<CR> D11<CR> l91100300100020Special characters: æÆAÅ<CR> E<CR>

Vorausgesetzt man nutzt ein dänisches System und eine Tastatur - das vorherige Beispiel wählt diesen Zeichesatz aus und druckt die entsprechenden Sonderzeichen.

Special characters: æÆÅ

Bild A4-1

### **A5. SYSTEMEBENEN BEFEHLE**

Diese Befehlsgruppe setzt die Einstellungen für aktuelle oder später zu druckende Etiketten. Diese Änderungen sind nur temporär und werden nach einem neuerlichen Einschalten des Druckers wieder zurückgesetzt. Ungleich den Systemebenen-Befehlen werden diese nicht im EEPROM gespeichert.

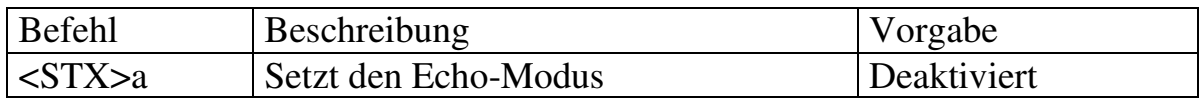

Dieser Befehl erzeugt den Kontroll-Code, RS (0x1e) und überträgt diesen über die serielle Schnittstelle an den Host.

Beispiel: <STX>a 0x1e :erstes Etikett gedruckt 0x1e :zweites Etikett gedruckt

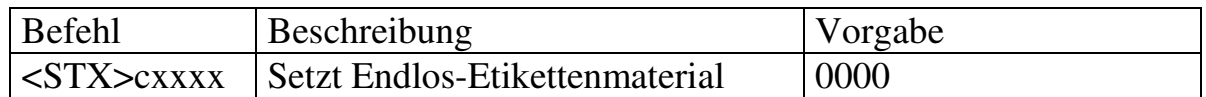

Wenn das Etikettenmaterial endlos ist, so muß dieser Befehl vorher an den Drucker übertragen werden, um die Lichtschranke zur Erkennung eines Etikettenabstandes oder schwarzer Markierung auszuschalten. Andernfalls schiebt der Drucker ca. 305 mm / 12 inches vor und geht auf Störung.

Dieser Befehl überschreibt die Befehle <STX>e und <STX>r , damit diese nicht mehr gültig sind. Die Etikettenlänge ist von der Start- bis zur Endposition.

Parameter: xxxx

Ein 4 stelliger dezimaler Wert. (maximaler Wert 305 mm/12 inches)

Beispiel: <STX>c0200 (setzt einen 2 inch-Wert / 51 mm)

Wenn sich die Koordinaten eines Objektes über der definierten Länge des Endlos-Etikettes befinden, so druckt der Drucker so lange, bis das Objekt fertig gedruckt ist. In diesem Falle ist die aktuelle Länge 0200\*N. Bitte beachten Sie, daß die maximale Länge nur 762 mm / 30 inches beträgt. Andernfalls passieren unvorhergesehene Ergebnisse.

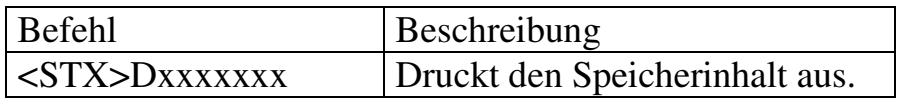

Dieser Befehl ist nur für eine Überprüfung oder Wartung. Es fasst 4K Blöcke Speicher zusammen und überträgt den Inhalt über die serielle Schnittstelle zum Host.

Parameter: xxxxxxx

Ein 7-stelliger HEX-Wert. (definiert die Speicheradresse des Druckers) für Modelle OS-314/X-2000/X-3000 und 6 Stellen für Modelle OS-204/OS-214.

Beispiel: <STX>D9090000

Fasst den Speicher von 0x9090000 für 4 K Bytes.

Antwort: 9090000 00 00 00 00 00 00 00 00 00 00 00 00 00 00 00 00 9090010 00 00 00 00 00 00 00 00 00 00 00 00 00 00 00 00 --- 9090FF0 00 00 00 00 00 00 00 00 00 00 00 00 00 00 00 00

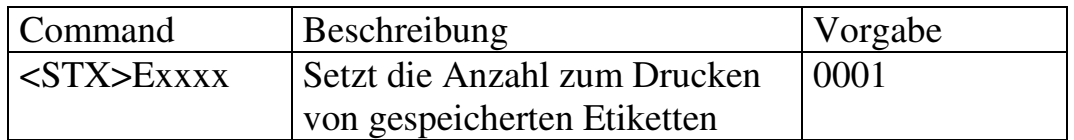

Dieser Befehl steht in Zusammenhang mit <STX>G, beide Befehle beziehen sich auf gespeicherte Etiketten. Das gespeicherte Etikett ist das letzte gedruckte Etikett, welches sich noch im Druckerspeicher befindet.

Beispiel: <STX>E0003<CR> <STX>G<CR>

Ergebnis: Druckt 3 Kopien des letzten Etikettes aus.

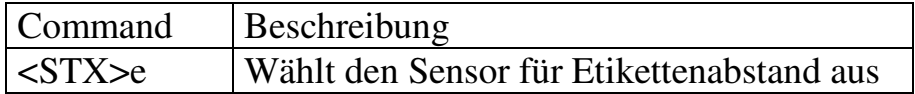

Benutzen Sie diesen Befehl, wenn sich ein Abstand zwischen den einzelnen Etiketten befindet. Dies aktiviert den durchscheinenden Sensor.

Sehen Sie bei <STX>r für reflektierenden Sensor nach (schwarzer Balken).

Wenn dieser Befehl empfangen wird, so wird der Befehl für Endlos-Material (<STX>cxxxx) ignoriert.

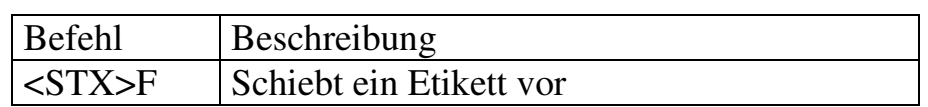

- 1. Durch diesen Befehl wird das Etikettenmaterial so lange vorgeschoben, bis ein Etikettenabstand erkannt wird. (Nur wenn nicht auf Endlos-Material eingestellt ist).
- 2. Schiebt die eingestellte Länge vor, wenn auf Endlos-Material eingestellt ist.
- 3. Diese Funktion ist genauso, wie wenn auf die Feed-Taste gedrückt wird.

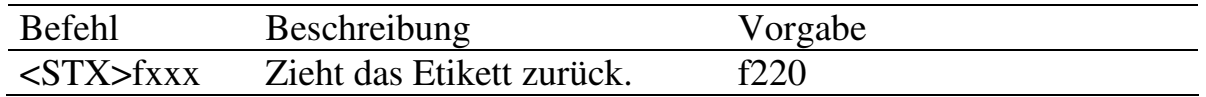

- 1. Dieser Befehl ermöglicht, daß das Etikett nach dem Drucken etwas weiter vorgeschoben wird, so daß es abgenommen werden kann. Vor dem neurlichen Drucken wird das Etikett wieder zurückgezogen, so daß die Druckpositionen wieder genau stimmen.
- 2. Das Zurückziehen wird nicht aktiviert, wenn der Wert weniger als 220 ist.
- 3. Wenn im Kopiermodus mehrere gleiche Etiketten gedruckt werden, so ist dieser Befehl nur beim ersten Etikett gültig.

Beispiel: <STX>f320<CR>

Ergebnis: Zieht das Etikett 50 mm (2 inches) zurück, bevor der Druck startet.

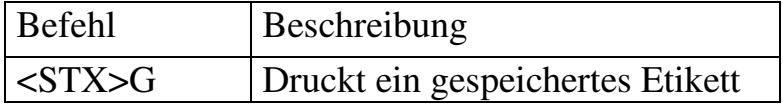

Dieser Befehl wird zusammen mit <STX>E. eingesetzt. Das gespeicherte Etikett ist das letzte Gedruckte, das sich noch im Druckerspeicher befindet.

Beispiel: <STX>L<CR> 121100000200100This is a label<CR> E<CR>  $<$ STX $>$ E0002 $<$ CR $>$ <STX>G< CR>

Ergebnis: Druckt das Etikett (1+2 Kopien).

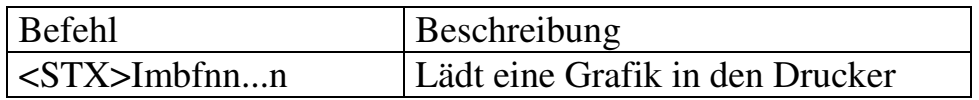

Parameter:

m : Speicher-Modul. 'A' für RAM-Modul, 'B' für Flash-Speicher Modul und 'C' für Standard-Modul (generell, das Standard-Modul ist das RAM-Modul).

Sollte das Modul `B´ Flash-Speicher ausgewählt werden, dieses jedoch nicht installiert ist, so wird die Grafik ins RAM gespeichert.

Das Flash-Memory-Modul ist eine Option.

- b: 'A' eine 7-Bit Daten Grafikdatei.
- f: Grafikdatei-Format. Der Drucker unterstützt 4 Grafikformate:, PCX, BMP, IMG und HEX Formate. Diese Paramter teilen den Grafikformat-Typ und die Richtung mit

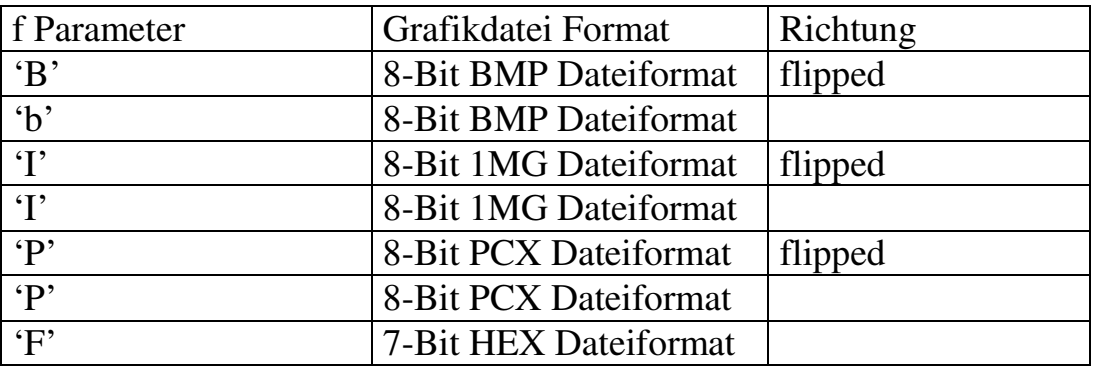

- 1. nn...n: Dateiname, nicht mehr als 16 Stellen. Der Dateiname wird für die Befehle zur Etikettenformatierung benötigt (Y).
- 2. Der Dateiname muß der Gleiche wie vorher definiert sein.

Sehen Sie im Anhang AA für das HEX Format nach.

Beispiel: <STX>IAFhexfile<CR> ... (HEX file) <STX>L<CR> 1Y1100001000l00hexfile<CR> 1Y11l00002000l00hexfile<CR> E<CR>

Ergebnis: Die Bildaten der HEX Grafikdatei "hexfile" werden zweimal auf dem gleichen Etikett ausgedruckt.

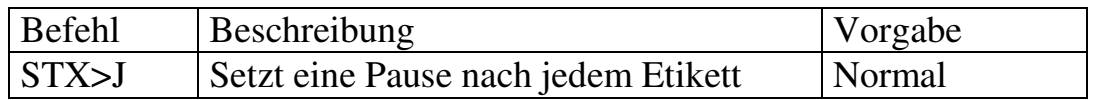

Dieser Befehl teilt dem Drucker mit, daß nach jedem Etikett der Ausdruck angehalten wird. Der Drucker wird erst wieder nach dem Drücken der 'Feed' Taste weiterdrucken.

Wenn der Drucker im Pause-Status ist, so blinkt die READY LED so lange, bis die "FEED" Taste bei der OS Serie oder die "PAUSE" Taste für die X Serie gedrückt wird.

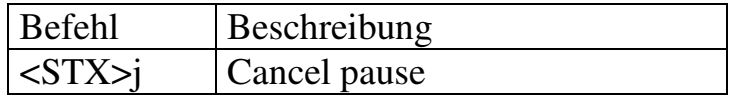

Dieser Befehl deaktiviert den Pause-Modus für die nachfolgenden Etiketten.

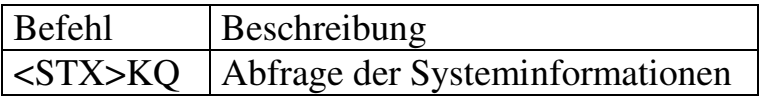

Dieser Befehl veranlaßt den Drucker, die Systeminformationen über die Speicher-Konfiguration und Größe (Standard und Erweiterter Speicher) über die serielle Schnittstelle auszugeben.

Beispiel: <STX>KQ

Michael Krug – AllOfBarcode.de **22** Programmier-Anleitung

Antwort vom Drucker:

INTERNAL MEMORY<CR> VER: 1.0 100198<CR> STANDARD RAM 524288 BYTES<CR> EXPANSION RAM: 0 BYTES<CR> AVAILABLE RAM 429632 BYTES<CR> NO. OF DL SOFT FONTS 0<CR>

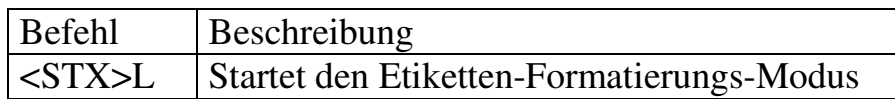

Dieser Befehl schaltet den Drucker in den Etiketten-Formatierungs-Modus, so daß die nachfolgenden Befehle zum Generieren von einem Etikettenformat und Daten interpretiert werden. Dieser Modus wird mit dem Code (E) beendet.

Während diesem Modus werden System-Befehle ignoriert.

Beispiel: <STX>L<CR>

#### 121100001000050THIS LABEL IS MADE BY JIMMY<CR> E<CR>

Ausgabe des Druckers:

#### THIS LABEL IS MADE BY JIMMY

Bild A5-1

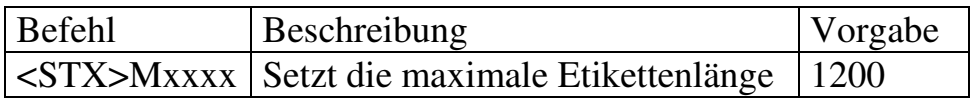

Dieser Befehl setzt die maximale Etikettenlänge. Der Drucker sucht innerhalb dieser spezifierten Länge nach einem Etikettenabstand oder einer Markierung. Die Standardlänge beträgt 300 mm (12) inches.

Parameter: xxxx

Ein 4-stelliger dezimaler Wert. (1 to 12 inches)

Beispiel: <STX>M0300<CR>

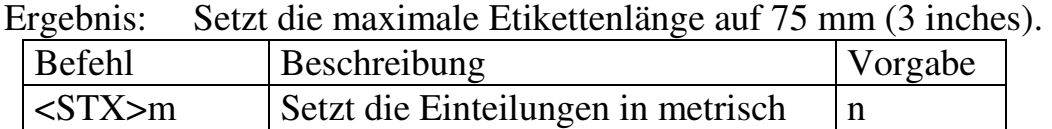

Es gibt 2 Maßeinheiten für den Drucker, metrisch und inch.

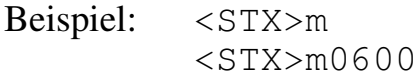

Ergebnis: 60 mm für die maximale Etikettenlänge.

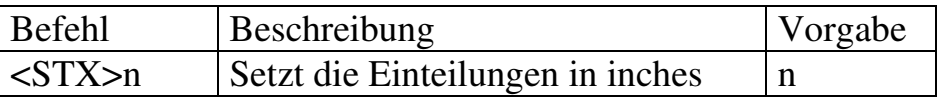

Beispiel: <STX>n <STX>M0600

Ergebnis: 150 mm (6 inches) für die maximale Etikettenlänge.

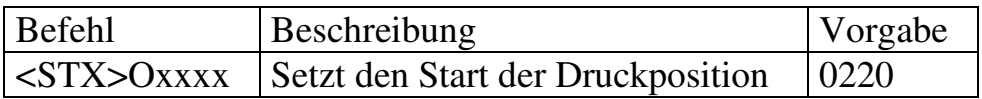

Dieser Befehl setzt den Offset-Wert für den Start der Druckposition. Der Standardwert 0220 stellt den Anfang des Etikettes genau unter die Drucklinie des Druckkopfes.

Damit kann man die Einstellungen für spezielles Papier oder Markierungen genauer setzen.

Dieser Parameter wird ignoriert, wenn auf Endlos-Material eingestellt wurde.  $(<$ STX $>$ cxxxx).

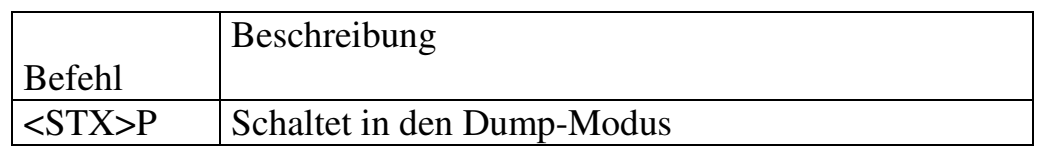

Dieser Befehl schaltet den Drucker in den Dump-Modus. Die Daten, die der Drucker jetzt erhält, werden in HEX-Werten ausgedruckt.

Erst bei einem Neustart kehrt der Drucker zum normalen Druckmodus zurück.

Beispiel: <STX>P

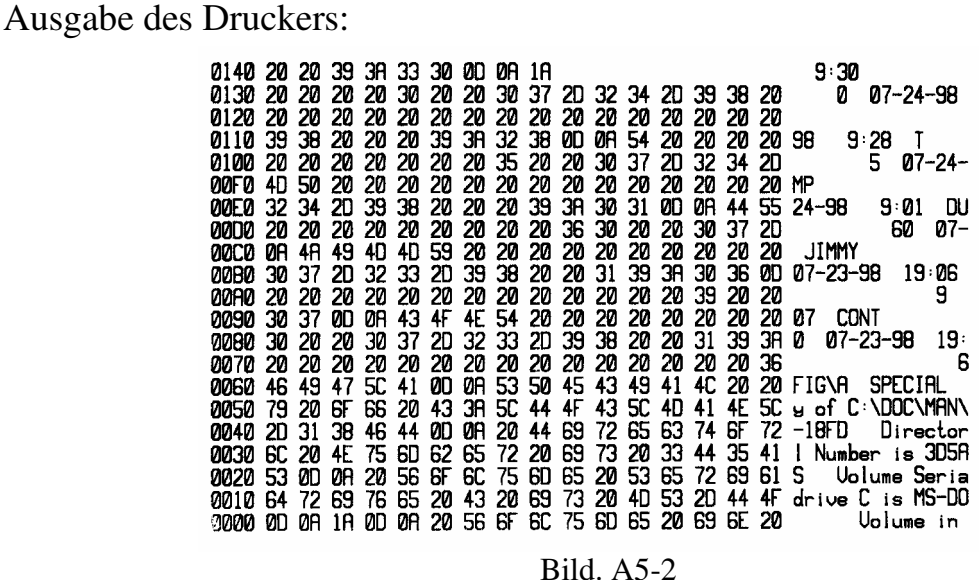

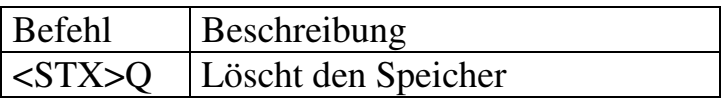

Dieser Befehl löscht alle Grafiken, und gespeicherten Schriften im Druckerspeicher (Ram und Flash-Speicher). Normal sollte dieser Befehl nach dem Ende eine Druckjobs gesendet werden, damit der Speicher nicht überläuft.

Wenn nicht mehr genug Speicher vorhanden ist, so werden die zuerst geladenen Grafiken und Schriften gelöscht. Um den vollen Speicherbereich zu erhalten, sowie auch Zeit zu sparen, sollte dieser Befehl vor dem Ende eines Druckjobs gesendet werden.

Beispiel: <STX>IAFhexfile<CR> ... (HEX file) <STX>L<CR> ... 1Y1100001000100hexfile<CR> E<CR>  $<$ STX>O $<$ CR>

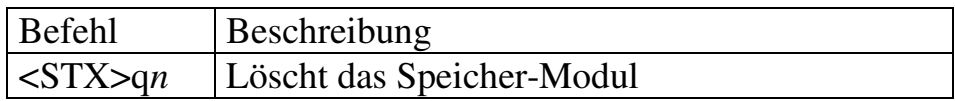

Das gleiche wie <STX>Q dieser Befehl löscht alle Grafiken und Schriften im normalen und Flash-Speicher.

 *n:* 'A' – RAM-Modul, 'B' – Flash-Speicher, 'C' – Standard-Modul.

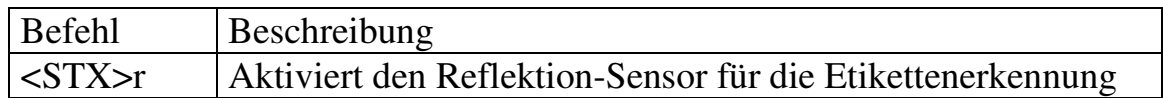

Wenn das Etikettenmaterial nicht Endlos ist, so siehe auch <STX>e für durchscheinenden Sensor. Nach diesem Befehl wird der Endlos-Befehl (<STX>cxxxx) ignoriert.

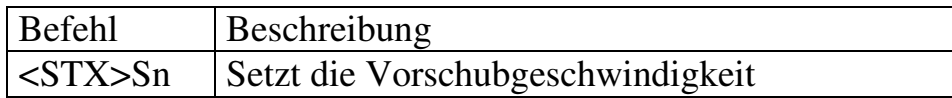

Dieser Befehl setzt die Geschwindigkeit für den Etikettenvorschub. Jedes mal, wenn die Feed-Taste gedrückt wird oder der Befehl <STX>F gesendet wird, so wird das Etikettenmaterial in dieser Geschwindigkeit transportiert.

Parameter: *n* ('A' bis 'E')

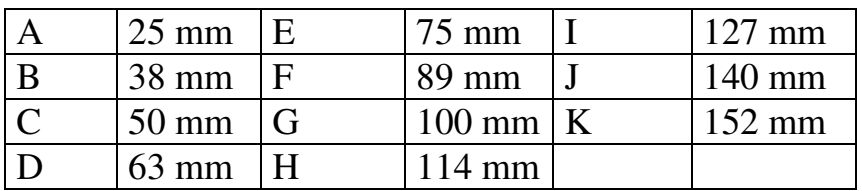

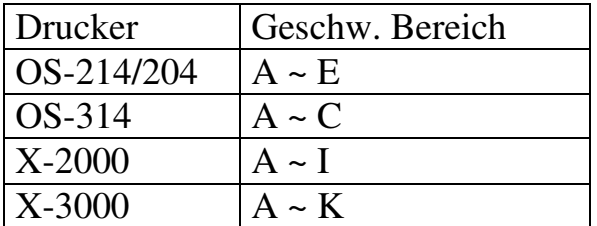

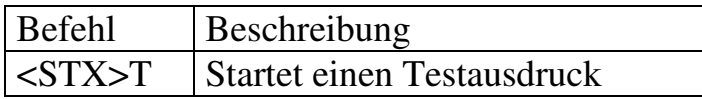

Dieser Befehl wird verwendet um die Druckqualität zu überprüfen oder zum Testen oder Einstellen des Druckkopfes.

Beispiel: <STX>T

Ausgabe des Druckers:

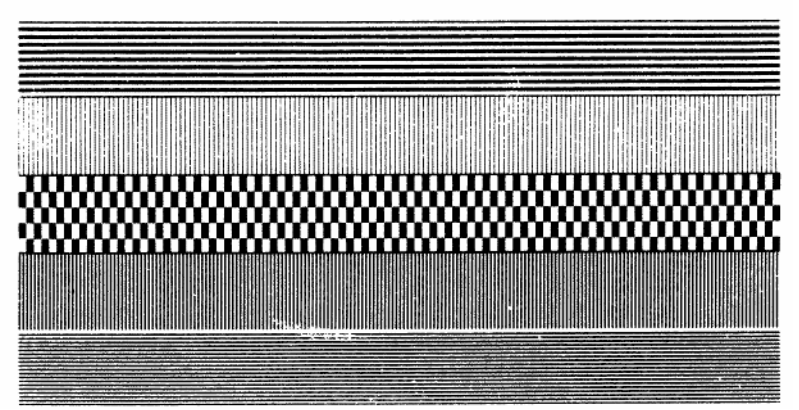

Bild 5-3

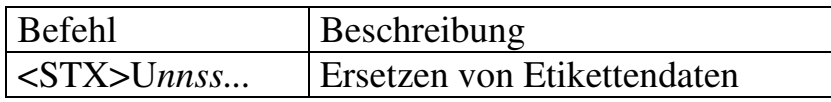

nn: Nummer der Position innerhalb des Formates, muß 2-stellig sein ss...: Neue Zeichenkette, mit einer Zeilenschaltung beendet.

Die neuen Daten sollen genau so lang sein, wie die originale Zeichenkette und muß natürlich gültige Werte besitzen. Es wird empfohlen, die zu ersetzenden Felder an den Anfang des Formates zu stellen.Durch die max. 2-stellige Zahl könnten sonst bei einem größeren Format nur die ersten 99 Felder verändert werden. Wenn das Etikett noch nicht gleich gedruckt werden soll, so kann das Format mit ´X` beendet werden..

#### Beispiel:

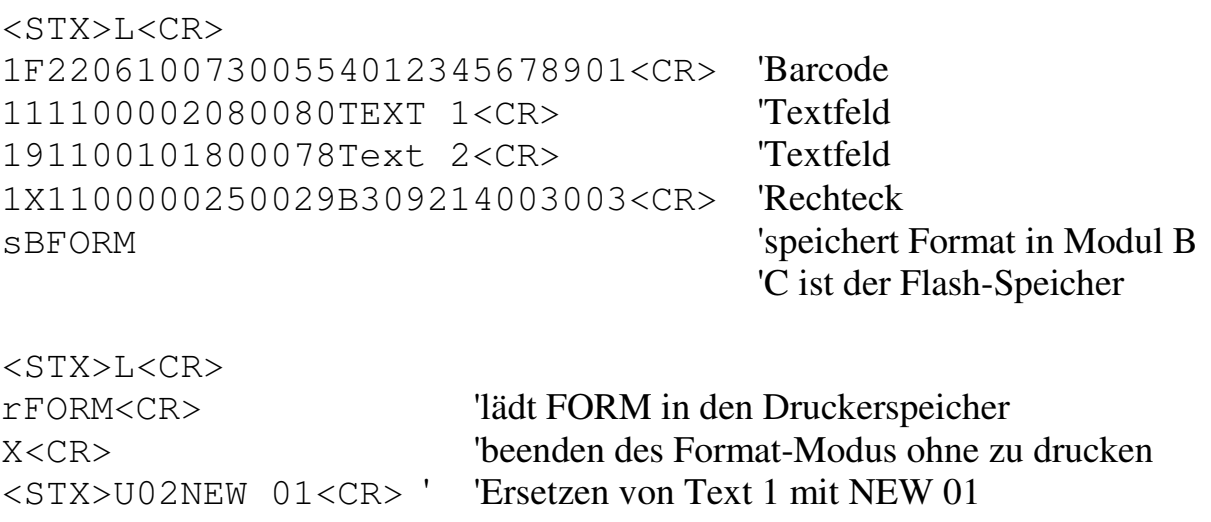

<STX>U03NEW 02<CR> ' 'Ersetzen von Text 2 mit NEW 02 <STX>E0002<CR> '2 Stück für gespeichertes Etikett <STX>G<CR> 'druckt das Etikett im Druckerspeicher aus Wenn die neue Daten-Information nicht genau so lange ist wie die Angelegte, so fügen Sie entsprechende Leerzeichen ein. Dies ist besser, wenn man variable Längen einsetzen will.

<STX>U02NEW<CR> ' \_\_\_\_\_\_<STX>U03NEW 02<CR> '6 Leerzeichen für die erste Zeile <STX>E0002<CR> 'NEW wird gedruckt, der Rest der 'Leerzeichen wird ignoriert

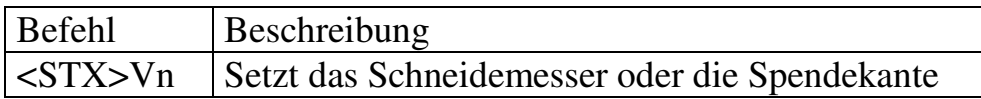

Bit 0 of *n:* 0 – Keine Schneidemesserfunktion, 1 – Schneidemesser vorhanden. Bit 2 of *n*: 0 – Kein Spendemodus, 1 – Spendemodus aktiviert. Bit 1 and bit 3: reserviert. Bit7~4: immer '0011'

Diese beiden Möglichkeiten können gleichzeitig aktiviert werden Der *n* Wert kann '0', '1' oder '4' sein. Bitte seien Sie vorsichtig damit. Sollten die Geräte nicht installiert sein, oder *n* ist nicht '1' oder '4', dann wird ein Fehler nach dem Drucken angezeigt.

Beispiel: <STX>VO ; Keine Spende oder Schneide-Funktion <STX>V1 ; Schneidefunktion aktiviert

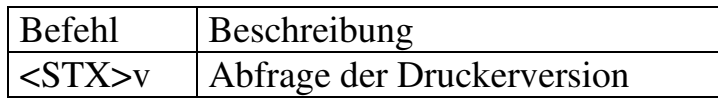

Dieser Befehl ist für eine Wartung oder eine Version-Überprüfung. Der Drucker überträgt die Versionsnummer und das Datum über die serielle Schnittstelle.

Beispiel: <STX>v

Antwortet mit

Label Printer with Firmware Ver. 1.0 100198<CR>

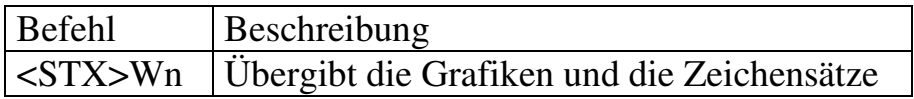

Dieser Befehl überträgt die Namen der gespeicherten Grafiken, Zeichensätze und Etiketten und des verfügbaren Speichers. Der Drucker überprüft seinen Speicher und überträgt die Werte über die serielle Schnittstelle.

Parameter: *n* 

- F: zeigt die Zeichensätze und den Speicher-Status
- G: zeigt die Grafiken und den Speicher-Status
- L: zeigt die gespeicherten Etiketten und den Speicher-Status

Beispiel: <STX>WG

Antwortet mit

 IMGFILE1<CR> BMPFILE1<CR> AVAILABLE RAM 421632 BYTES<CR>

Die "IMGFILE1" und "BMPFILE1" sind Grafiken, die bereits gespeichert waren.

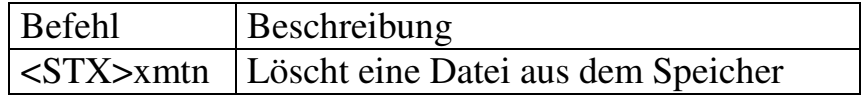

Dieser Befehl löscht eine Datei aus dem Druckerspeicher, so daß wieder mehr Speicher vorhanden ist um neue Daten abzulegen.

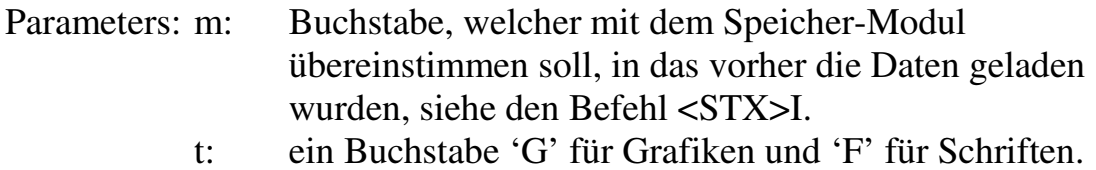

n: Dateiname (maximal 16 Zeichen)

```
Beispiel: <STX>IAFstar<CR> 
          ... (HEX file) 
          <STX>L<CR> 
          ... 
         1Y1100001000100star<CR> 
         E<CR> 
         <STX>xAGstar<CR>
```
Ergebnis:

- Speichern der Grafikdatei "star".
- Drucken der Grafik-Bildes.
- Löschen der Grafikdatei "star".

### **A6. BEFEHLE ZUR ETIKETTENFORMATIERUNG**

- Die Befehle zur Etikettenformatierung machen folgendes:
- Setzt Druckeinstellungen, Markierungen, Druckmodus, Anzahl etc.
- Setzt Cursor-Position und druckt Grafiken, Texte, Barcode, Linien und Rahmen
- Kontrolliert die Druckhitze, Etiketten-Druckposition und die Benutzer-Schnittstelle
- Wie auch immer, diese werden immer nach dem Befehl zur Etikettenformatierung <STX>L gesetzt.

Ungleich den anden Befehls-Gruppen, die Befehle zur Etikettenformatierung haben keinen vorangestellen Steuercode, wie . SOH, STX oder ESC.

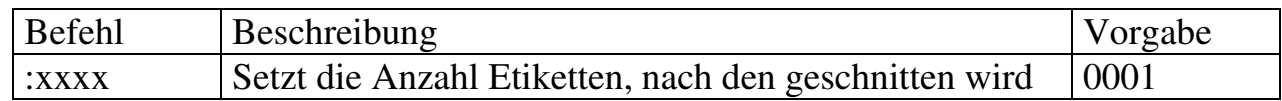

Dieser Befehl ist nur verfügbar, wenn ein Schneidemesser installiert ist. Der Drucker schneidet dann Etikettenmaterial ab. Siehe [cxx].

Beispiel: <STX>V1<CR> <STX>L<CR> 13110000200005OCHCK THE CUT FUNCTION<CR>  $00010 C$ R $>$ :0003<CR> E<CR>

Ergebnis: Nach jedem 3. Etikett wird abgeschnitten.

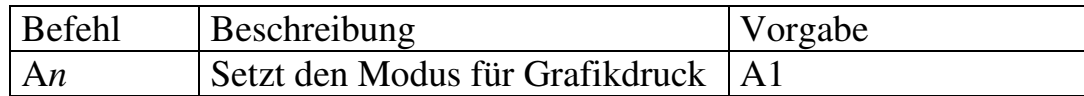

Dieser Befehl setzt die logische Operation OR oder XOR wenn eine Grafikinformation in den Druckerspeicher geladen wird. Damit können universellere Darstellungen durchgeführt werden.

Parameter: *n* 

Ein Buchstebe. '1' für logisch XOR(exclusive OR), '2' für logisch OR. Standard ist '1'.

- Beispiel 1: <STX>L A1<CR> 151100002000050ABC<CR> 151100002000050---<CR> E DE L'ANGE
- Beispiel 2: <STX>L<CR>  $A2 < CR$  151100002000050ABC<CR> 151100002000050---<CR> E<CR>

Ausgabe des Druckers:

Beispiel 1:

### **ARC**

#### Bild A6-1

Beispiel 2:

### ABE.

Bild A6-2

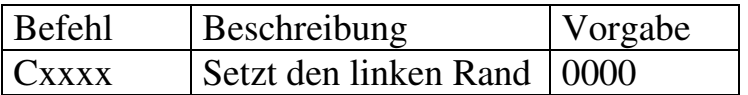

Setzt den linken Rand oder den Spalten-Offset. Verschiedene Werte verschieben die Druckobjekte nach links oder rechts.

Parameter: xxxx

Michael Krug – AllOfBarcode.de **32** Programmier-Anleitung Beispiel: C0100

#### Ergebnis: Setzt den linken Rand auf 25mm (ein inch.)

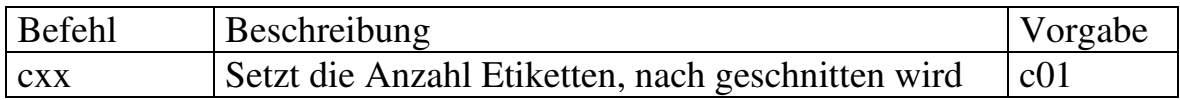

Dieser Befehl ist nur verfügbar, wenn ein Schneidemesser installiert ist. Der Drucker schneidet dann Etikettenmaterial ab.

Beispiel: <STX>V1<CR> <STX>L<CR> 13110000200005OCHCK THE CUT FUNCTION<CR> Q0010<CR>  $c03 < CR$ E<CR>

Ergebnis: Nach jedem 3. Etikett wird abgeschnitten.

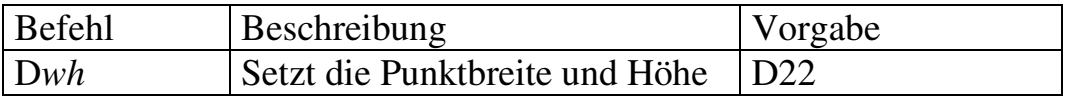

Abhängig von der maximalen Auflösung des Druckermodell kann auch die Punktgröße anders als die kleinste Möglichkeit gesetzt werden. Das Reduzieren der Auflösung vergrößert die gesamte Darstellung und kann einen Stufen-Effekt erzeugen. Die minimale Punktgröße wird mit "D11" gesetzt.

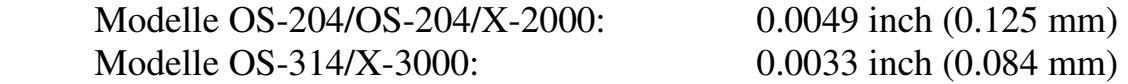

Parameter:

*w* –ein Buchstabe von '1' oder '2'. (Standard ist '2').

*h* – ein Buchstabe von '1', '2'oder'3'. (Standard ist '2').

Beispiel: STX>L<CR> D23<CR> 120000002000050P1XEL SIZE FOR D23<CR> E<CR>

Ausgabe:

# PIXEL SIZE FOR D23

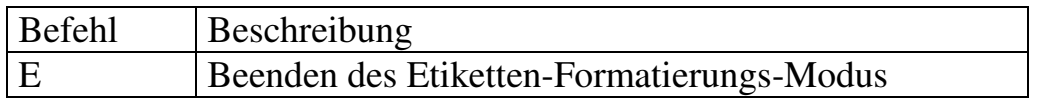

Dieser Befehl vervollständigt den aktuellen Job und beendet den Etiketten-Formatierungs-Modus. Der Drucker schiebt ein leeres Etikett vor, wenn keine Druckdaten vorhanden sind.

Bitte sehen Sie sich die entsprechenden Beispiele für diesen Befehl an.

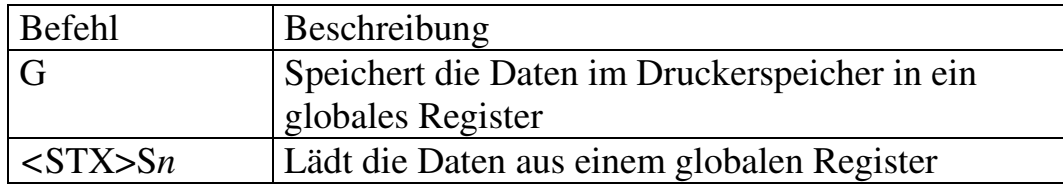

Dieser Befehl speichert die vorherigen Daten aus dem Druckerspeicher in ein globales Register bis der Befehl <STX>S*n* empfangen wird und die Daten wieder in den Druckerspeicher lädt. Die globalen Resgister sind von 'A' to 'Z'.

Parameter: *n* 

Ein Buchstabe von 'A' bis 'Z'.

Beispiel: STX>L<CR> Dl1<CR> 140000000800050DATA A<CR>  $G < C R$  140000000800050DATA B<CR>  $G < C R$  140000001000000<STX>SA<CR> 140000001300000<STX>SB<CR> 140000001600000<STX>SA<CR> E<CR>

Ausgabe:

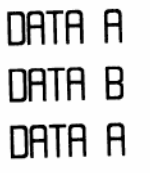

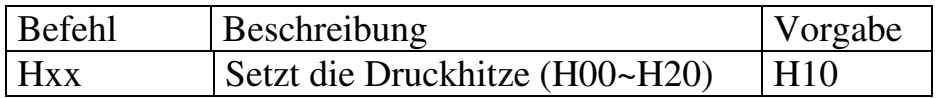

Je größer der Wert der Druckhitze, desto schwärzer der Druck auf dem Etikett. Um eine gute Druckqualität zu errreichen, sind Faktoren wie Etikettenmaterial, Karbonband (Wachs, Semi-Harz und Harz) und die Grafikqualität zu berücksichtigen.

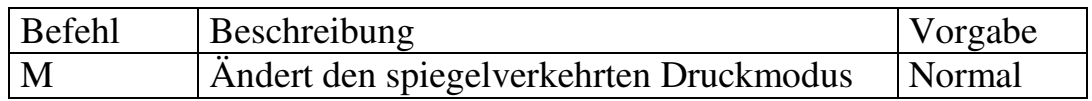

Dieser Befehl ändert den spiegelverkehrten Druck. In diesem Modus wird das nachfolgende Format wie folgt angezeigt.

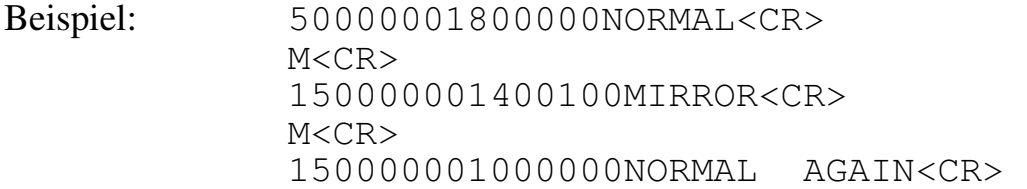

Ausgabe:

# NORMAL **MIRROR** NORMAL AGAIN

Bild A6-5

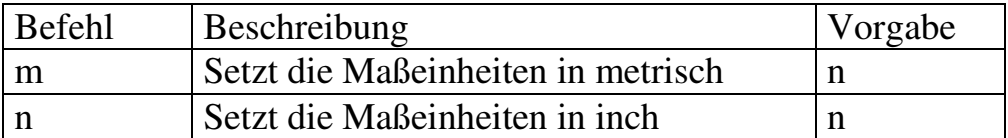

Es gibt zwei Maßeinheiten für den Drucker - metrisch und inch.

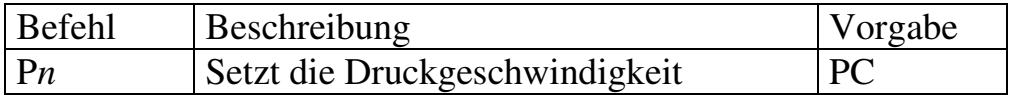

Dieser Befehl setzt die Druckgeschwindigkeit.

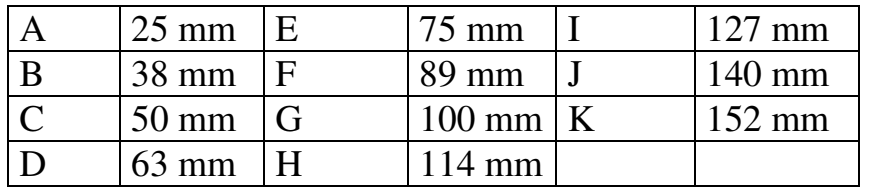

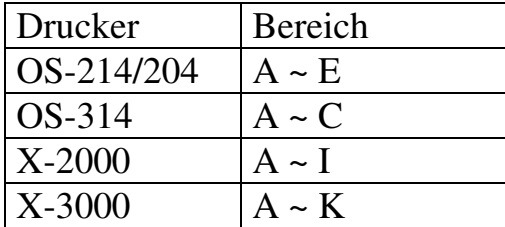

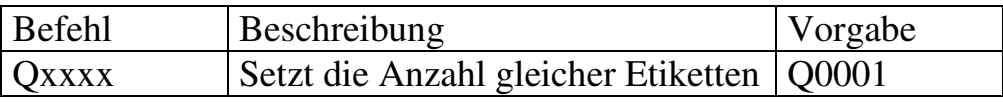

Wenn die Ausdrucke gleich sind oder sich nur durch automatische Zählfelder unterscheiden, so kann dieser Befehl eingesetzt werden. Mit diesem Befehl wird die Kommunikation aufrechterhalten und auch Verarbeitungszeit gespart.

Parameter: xxxx

Eine 4-stellige dezimale Zahl. Standard ist 0001.

Beispiel: <STX>c0060<CR> <STX>L<CR> D11<CR> 1300000002000002 COPIES<CR> Q0002<CR> E<CR>

2 COPIES

Ausgabe:

2 COPIES

Bild A6-6

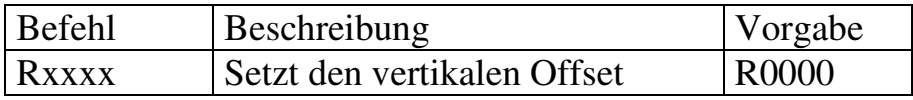

Setzt den unteren Rand oder den Reihen-Offset. Verschiedene Werte verschieben die Druckobjekte nach oben oder unten.

Beispiel: R0100

Ergebnis: Setzt die Startposition der Druckdaten 1 inch nach oben.

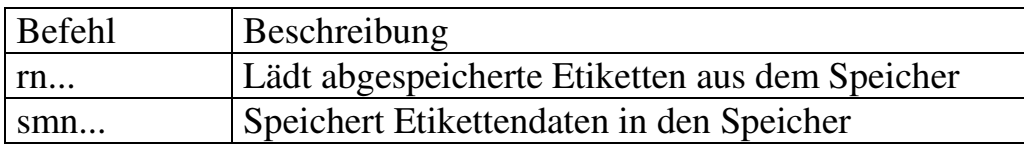

Dieser Format-Befehl kann Etikettendaten in den Druckerspeicher ablegen, die dann wieder aufgerufen werden können.

Nach dem Speichern-Befehl wird der Formatierungsmodus verlassen.

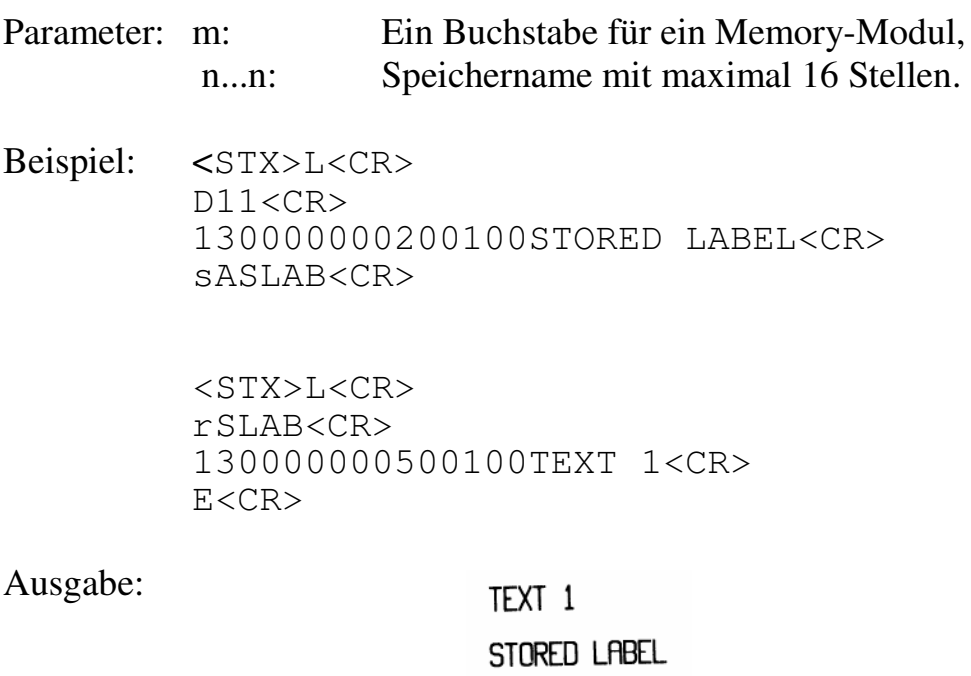

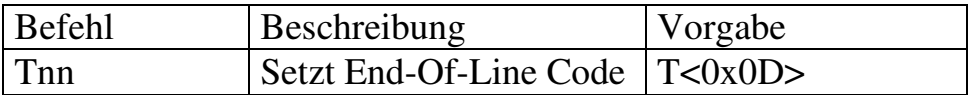

Beispiel: <STX>L<CR> D11<CR> T40<CR> 130000000200100ABC@E<CR>

Ausgabe:

**ABC** 

#### Bild A6-8

Das vorherige Beispiel ändert den "End Of Line" Code von <CR> zu 0x40(ASCII Wert: '@').

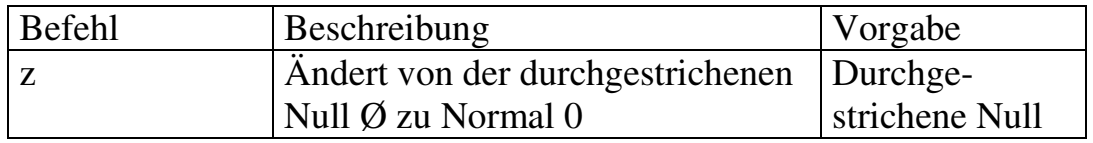

Die alphanumerischen Zeichensätze (Schrift 0 bis 6) enthalten beide Versionen, die normale und durchgestrichene Null (Ø & 0). Wenn keine ausgewählt wurde, so wird automatisch die durchgestrichene gedruckt.

Beispiel: <STX>L<CR>

D11<CR> 130000000200100NO. 0228<CR> E<CR> <STX>L<CR> D11<CR> z<CR> 130000000200100NO. 0228<CR> E<CR>

Ausgabe:

NO. 0228

NO. 0228

Bild A6-9

Befehl Beschreibung

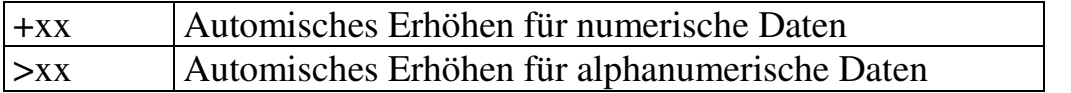

Dieser Drucker kann Werte von Feldern automatisch weiterzählen. Dies erspart viel Übertragungs- und Verarbeitungszeit.

Parameter: xx Ein 2-stelliger dezimaler Wert.

Beispiel: <STX>c0050<CR> <STX>L<CR> D11<CR> 13000000020000100<CR>  $+10 < CR$  Q0003<CR> E<CR>

Ausgabe:

120

100

110

Bild A6-10

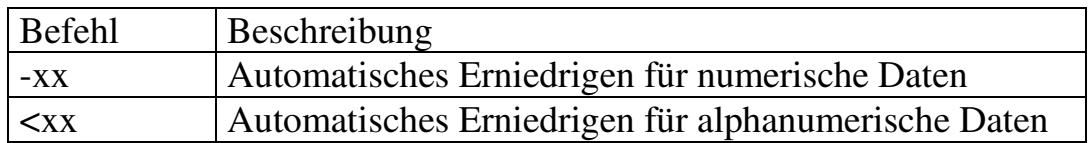

Dieser Drucker kann Werte von Feldern automatisch erniedrigen. Dies erspart Übertragungs- und Verarbeitungszeit.

Parameter: xx Ein 2-stelliger dezimaler Wert.

Beispiel: <STX>c0050<CR> <STX>L<CR> D11<CR> 130000000200100111<CR>  $-15 < CR$  Q0003<CR> E<CR> 081

Ausgabe:

Michael Krug – AllOfBarcode.de **9** Programmier-Anleitung 3

**096** 

111

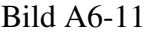

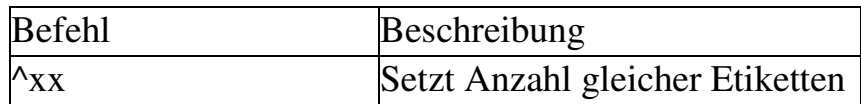

Mit diesem Befehl können mehrere gleiche Etiketten im automatischen Zählmodus gedruckt werden. Dies kann nur im Etiketten-Formatierungs-Modus erfolgen.

Parameter: xx

Ein 2-stelliger dezimaler Wert, der im automatischen Zählmodus vor dem Erhöhen oder Erniedrigen die Anzahl gleicher Etiketten angibt.

Beispiel: <STX>c0050<CR> <STX>L<CR> D11<CR> 130000000200020C0UNT :<CR> 130000000200100123<CR>  $-01 < CR$  $^{\wedge}02<$ CR $>$  Q0003<CR> E<CR>

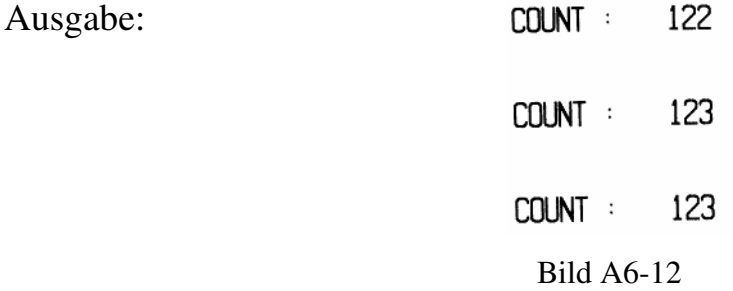

### **A7. BEFEHLE ZUR GRAFIKBEARBEITUNG**

Die folgende Befehlsgruppe ist eine Untergruppe der Etikettenformatierungs-Befehle, welche die Position, Scalierung angibt und die Bilddaten direkt in den Bildspeicher speichert. Diese fangen alle mit einer Zahl '1', '2', '3' oder '4' an. Diese Zahl bedeutet die Darstellungsrichtung.

- Texte Interne- und eingeladene Schriftarten.
- Barcodes Beide, ein- und zwei dimensionale (2D) Barcodes.
- Grafiken PCX, BMP, IMG und HEX Format Dateien.
- Linien Feste Linien.
- Rahmen Variable Größen, Längen und Stärken

#### Drehrichtung

Es sind 4 Druckrichtungen möglich, siehe Abbildung A7- 1. Die erste Ziffer ändert die Druckrichtung.

- 1. Hochformat
- 2. Umgedrehtes Querformat
- 3. Umgedrehtes Hochformat
- 4. Querformat

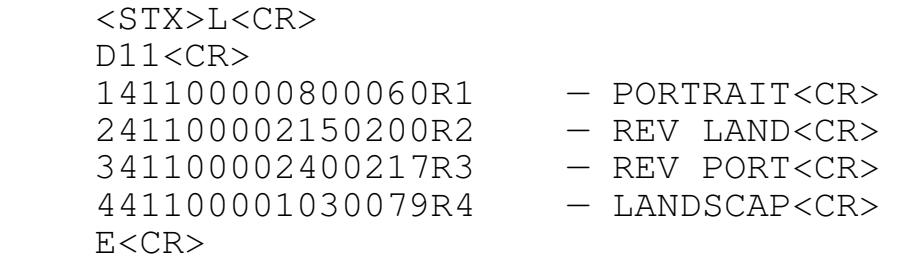

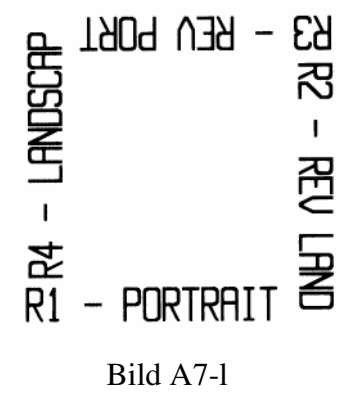

#### **Text**

#### Das Format ist: **Rthvoooyyyyxxxx[Zeichenkette]**

#### Parameter:

- R: Druckrichtung. '1', '2', '3'or'4'.
- t: Schriftart. Schauen Sie in der Bedienungs-Anleitung nach.

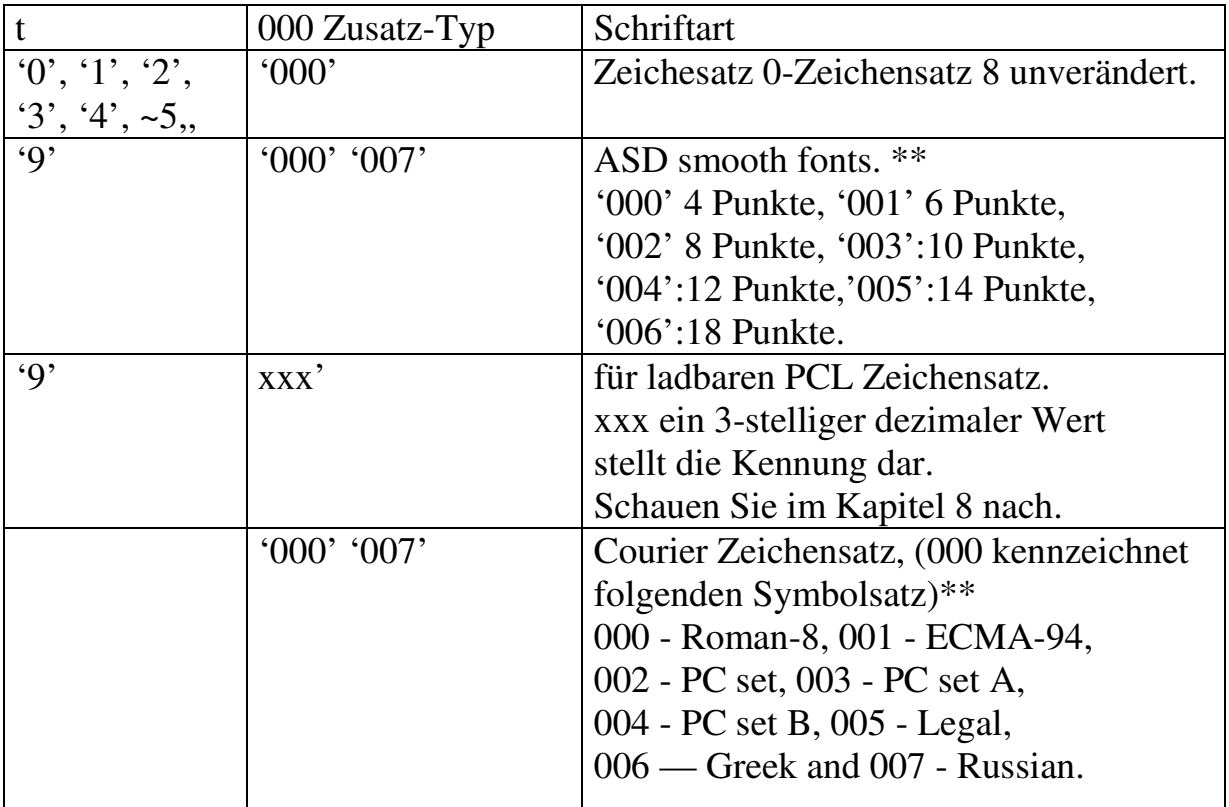

*Anmerkung: \*\**. *Modelle OS-204/OS-2 14/X-2000 unterstützen nicht den 4 point smooth Zeichensatz. Modelle OS-314/X-3000 unterstützen nicht den Courier Zeichensatz*.

- h: Horizontale Vergrößerung. '0' bis '9' und 'A' bis '0' repräsentieren den Vergrößerungs-Faktor ('A'=10, 'B'=11, .. und 'O'=24).
- v: Vertikale Vergrößerung. '0' bis '9' und 'A' bis '0' repräsentieren den Vergrößerungs-Faktor.  $(A'=10, B'=11, ...$  and  $O'=24)$ .
- yyyy: Y Koordinate. A 4-Dezimalstellen Die untere linke Ecke ist der Startpunkt für die XY-Koordinaten. Der Y Wert ist der Vertikale Offset vom Anfang.
- xxxx: X Koordinate. A 4-Dezimalstellen Die untere linke Ecke ist der Startpunkt für die XY-Koordinaten. Der X Wert ist der Horizontale Offset vom Anfang.
- Zeichenkette: Eine Zeichenkette von druckbaren Daten bis zu einer Länge von 255 Zeichen. Der Datenstring endet mit einer Zeilenschaltung <CR> oder einer Neudefinition des Txx Befehles.

#### **122300001000200EXAMPLE FÜR TEXT<CR>**

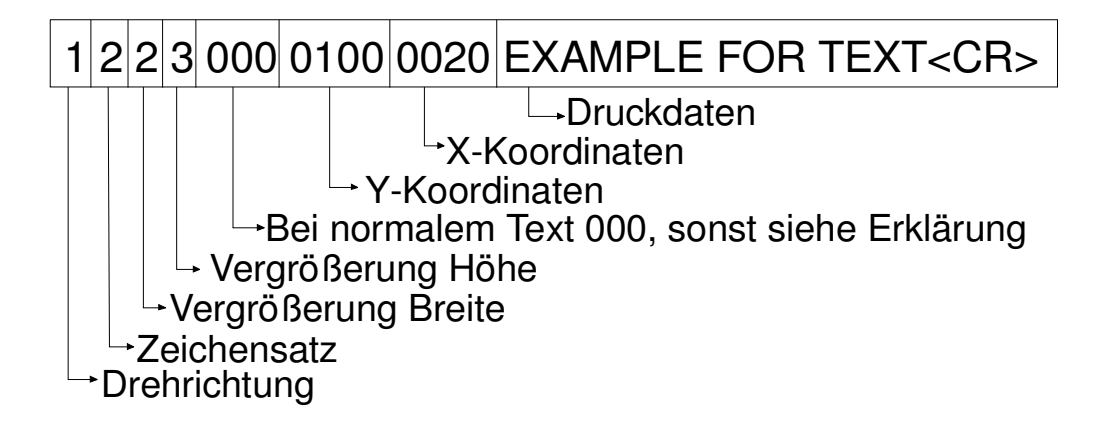

Beispiel: <STX>L<CR> D11<CR> 121100001000000FONT2, H=l, V=l<CR> 122100001200000FONT2, H=2, V=l<CR> 121200001400000FONT2, H=l, V=2<CR> 191100201700000SMOOTH, 8 POINTS<CR> 191100302000000SMOOTH, 10 POINTS<CR> E<CR>

Ausgabe:

SMOOTH, 10 POINTS

SMOOTH, 8 POINTS  $FONI2, H=1, U=2$ FONT2.  $H=2$ .  $U=1$ FONT2,  $H=1$ ,  $U=1$ 

Bild A7-2

#### **Barcodes**

#### Das Format ist: **Rthvoooyyyyxxxx[Druckdaten]**

#### Parameter:

- R: Druckrichtung. '1', '2', '3' or '4'.
- t : Barcodetyp. Der Wert kann 'A' bis 'T' und 'a' bis 'z' sein, jeder definiert einen anderen Barcodetyp. Schauen Sie für mehr Details bitte im Kapitel 10 nach.
- h: '0' bis '9' und 'A' bis '0' definiert den Verbreiterungsfaktor ('A'= 10,  $B'11$ , ... und  $O'=24$ ).
- v: '0' bis '9' und 'A' bis '0' definiert die Strichstärke. ('A'= 10,'B'=11, .. und 'O'=24).
- 000 Ein 3-stelliger dezimaler Wert, der die Barcodehöhe einstellt.
- yyyy: Y Koordinate. A 4-Dezimalstellen Die untere linke Ecke ist der Startpunkt für die XY-Koordinaten. Der Y Wert ist der Vertikale Offset vom Anfang.
- xxxx: X Koordinate. A 4-Dezimalstellen Die untere linke Ecke ist der Startpunkt für die XY-Koordinaten. Der X Wert ist der Horizontale Offset vom Anfang.
- Zeichenkette: Eine Zeichenkette, die bis zu 255 Zeichen lang sein kann und mit einer Zeilenschaltung <CR> oder Neudefinition des EOL(end of line) Befehles beendet wird. Die Zeichenkette oder die Anzahl und Art der Zeichen kann durch die Art des Barcodes beschränkt sein.

#### **1A5200001000200C0DE 3 OF 9<CR>**

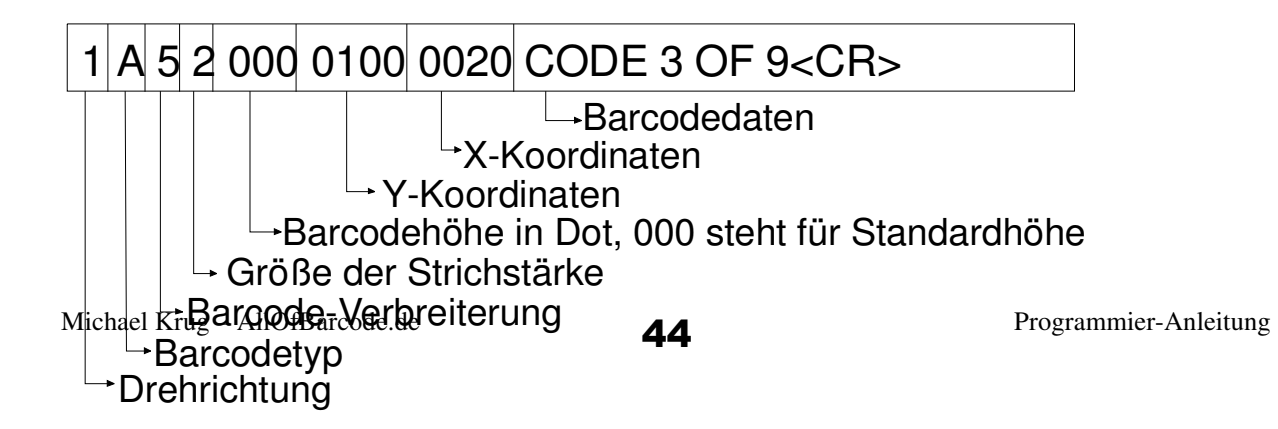

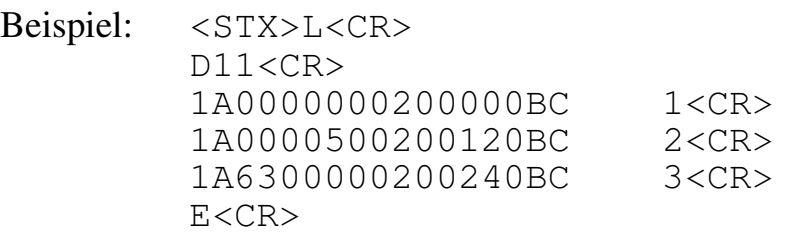

Ausgabe:

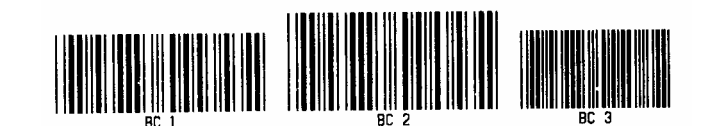

Bild A7-3

#### **Linie**

Das Format ist**:** 

#### **RX11000yyyyxxxLaaabbb oder RX11000yyyyxxxxlaaaabbbb**

Parameter:

- R: Druckrichtung. '1', '2', '3'or '4'.
- yyyy: Y Koordinate. A 4-Dezimalstellen Die untere linke Ecke ist der Startpunkt für die XY-Koordinaten. Der Y Wert ist der Vertikale Offset vom Anfang.
- xxxx: X Koordinate. A 4-Dezimalstellen Die untere linke Ecke ist der Startpunkt für die XY-Koordinaten. Der X Wert ist der Horizontale Offset vom Anfang.

aaa oder aaaa: 3 oder 4-stelliger Dezimalwert, der die Breite der Linie definiert.

bbb oder bbbb: 3 oder 4-stelliger Dezimalwert,der die Höhe der Linie definiert.

#### **1X1100001000200L200030<CR>**

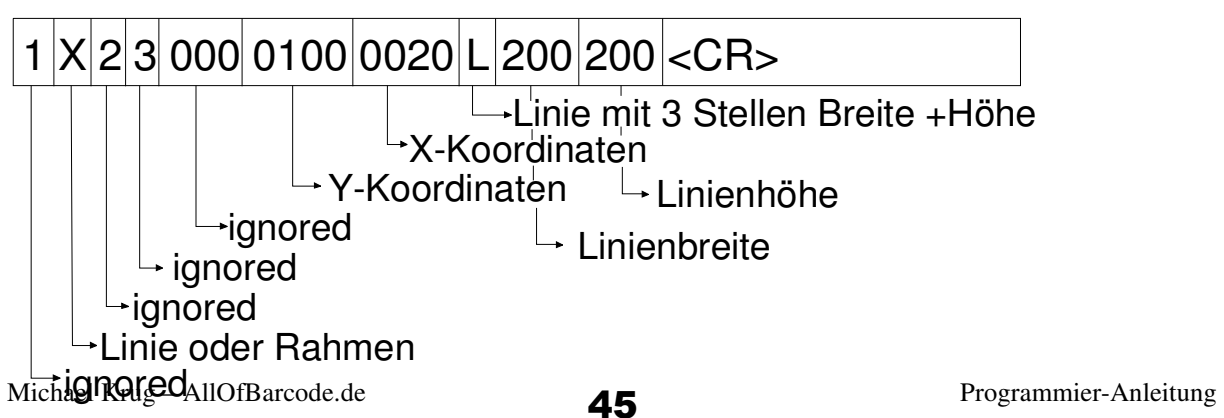

Beispiel: KSTX>L<CR> D11<CR> 1X1100000200000L100020<CR> 1X1100000800000l00100100<CR> E<CR>

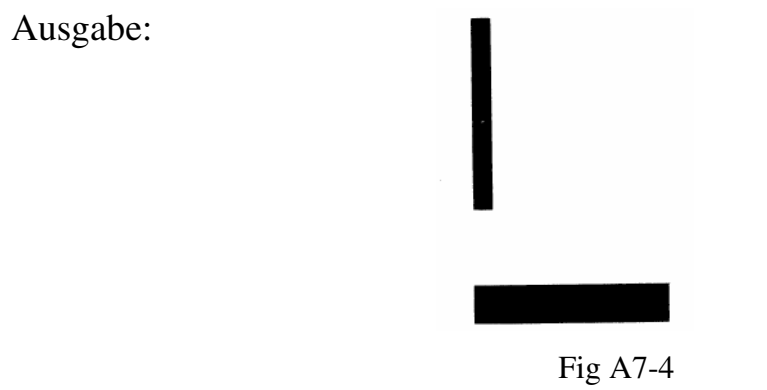

#### **Rahmen**

Das Format ist:

#### **RX110000yyyyxxxxBaaabbbtttsss or RX11000yyyyxxxxbaaaabbbbttttssss**

Parameter:

- R: Druckrichtung. '1', '2', '3'or'4'.
- yyyy: Y Koordinate. A 4-Dezimalstellen Die untere linke Ecke ist der Startpunkt für die XY-Koordinaten. Der Y Wert ist der Vertikale Offset vom Anfang.
- xxxx: X Koordinate. A 4-Dezimalstellen Die untere linke Ecke ist der Startpunkt für die XY-Koordinaten. Der X Wert ist der Horizontale Offset vom Anfang.

aaa oder aaaa: 3 oder 4-stelliger Dezimalwert, für die Breite des Rahmens.

bbb oder bbbb: 3 oder 4-stelliger Dezimalwert, für die Höhe des Rahmens.

- ttt oder tttt: Ein 3 oder 4-stelliger Dezimalwert der die Stärke der oberen und unteren Ränder definiert.
- sss or ssss: A 3 or 4-stelliger Dezimalwert der die Stärke der seitlichen Ränder definiert

#### **1X1100001000200B200030002003<CR>**

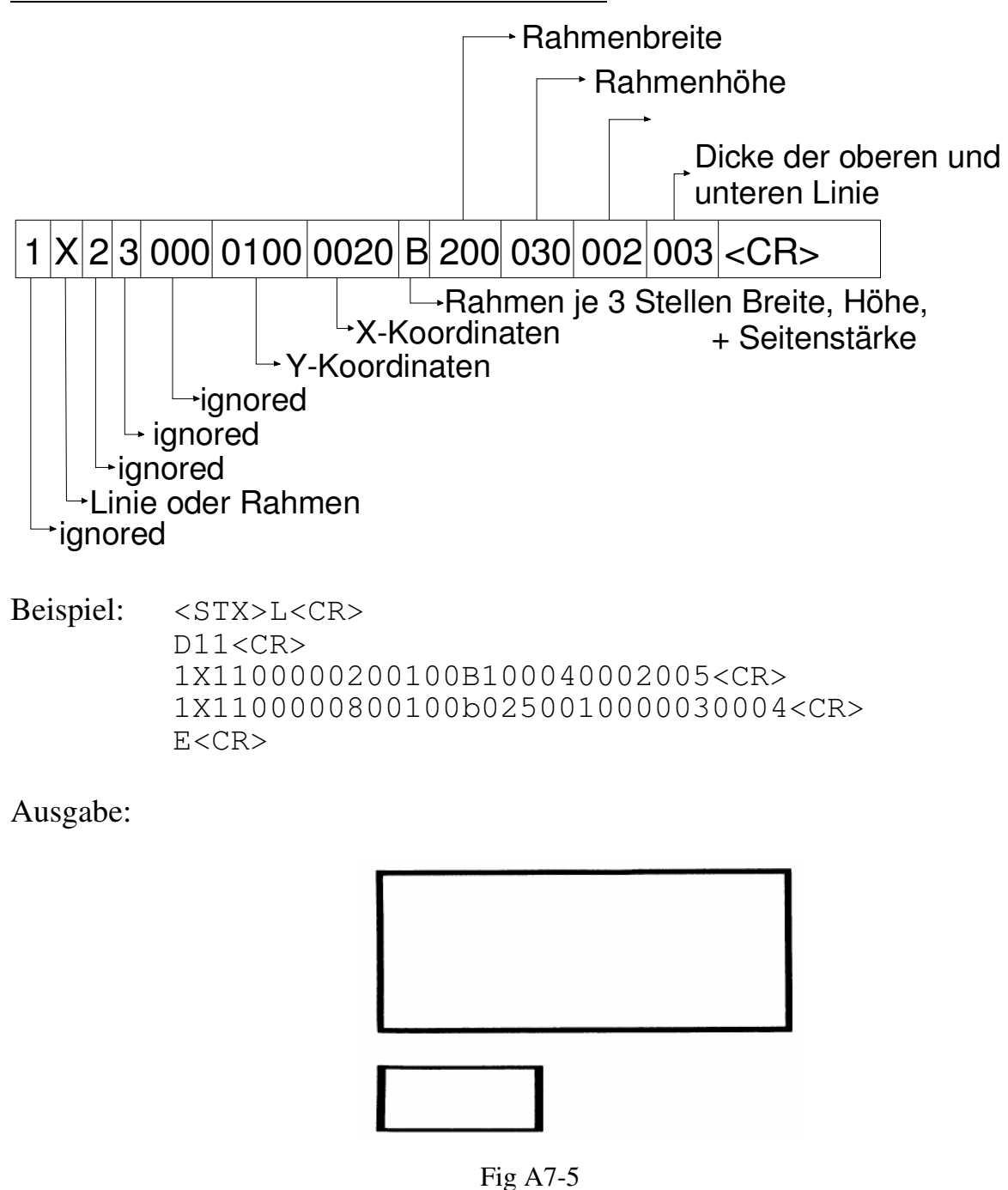

### **Grafiken**

Bevor diese Befehlsfolge für das Positionieren einer Grafik gesendet wird, muß diese mit dem <STX>I Kommando gespeichert oder bereits in der Memory-Karte gespeicherte sein.

Das Format ist**: LY11000yyyyxxxxn..n** 

#### Parameter:

- yyyy: Y Koordinate. A 4-Dezimalstellen Die untere linke Ecke ist der Startpunkt für die XY-Koordinaten. Der Y Wert ist der Vertikale Offset vom Anfang.
- xxxx: X Koordinate. A 4-Dezimalstellen Die untere linke Ecke ist der Startpunkt für die XY-Koordinaten. Der X Wert ist der Horizontale Offset vom Anfang.

n..n : Grafikdatei die gespeichert ist. (maximal 16 Zeichen)

#### Beispiel:

<STX>IAFHEXFTLE<CR> 802000FF00FF00FF00FF00FF00FF00FF00FF00FF00FF00FF00FF00FF00 FF00FF00FF<CR> 8O2000FF00FF00FF00FF00FF00FF00FFO0FF0OFF00FF00FF00FF00FF00 FF00FF00FF<CR> 802000FF00FF00FF00FF00FF00FF00FF00FF00FF00FF00FF00FF00FF00 FF00FF00FF<CR> 802000FF00FF00FF00FF00FF00FF00FF00FF00FF00FF00FF00FF00FF00 FF00FF00FF<CR> 8020FF00FF00FF00FF00FF00FF00FF00FF00FF00FF00FF00FF00FF00FF 00FF00FF00<CR> 8020FF00FF00FF0GFF00FF00FF00FF00FF00FF00FF00FF00FF00FF00FF 00FF00FF00<CR> 8020FF00FF00FF00FF00FF00FF00FF00FF00FF00FF00FF00FF00FF00FF 00FF00FF00<CR> 8020FF00FF00FF00FF00FF00FF00FF00FF00FF00FF00FF00FF00FF00FF 00FF00FF00<CR> 0000FF10<CR> 8020FFFFFF000000000000000000000000000000000000000000000000 0000FFFFFF<CR> FFFF<CR>  $<$ STX $>$ L $<$ CR $>$ D11<CR> 1Y110000100005OHEXFILE<CR> E<CR>

#### Ausgabe:

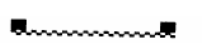

Fig A7-6

### **A8. BEFEHLE ZUM SPEICHERN VON SCHRIFTEN**

Die folgenden Befehle werden für das Einladen von Software-Zeichensätzen im PCL-Bitmap-Format benutzt. Lesen Sie die einzelnen Bedeutungen im technischen PCL-Handbuch nach (PCL4 or PCL5).

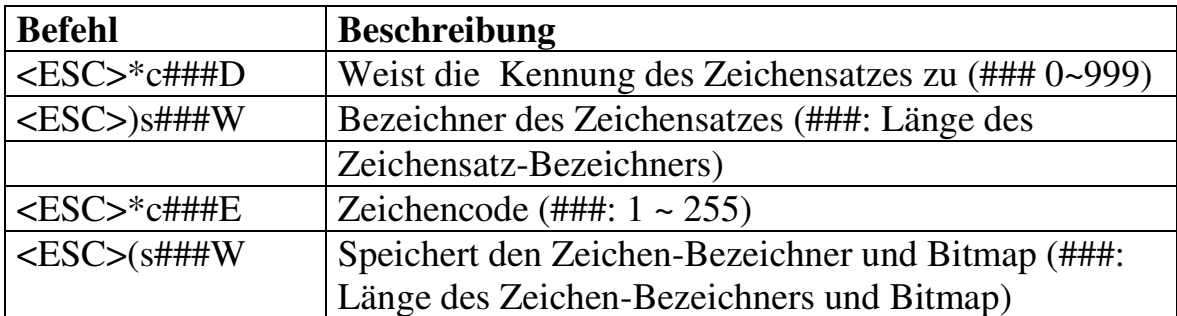

Für mehr Informationen bezüglich dem Aufbau der Zeicheninformationen, lesen Sie bitte im technischen PCL-Handbuch nach.

Beispiel:

Font 1 : RSCII +Extension Character Set

```
<ESC>*c100D
<ESC>)s26W
<ESC>*c33E 
<ESC>(s32W
. . . 
<STX>L
190010002000200THIS IS A TEST FOR PCL SOFT FONT. 
F_{\rm c}
```
Dieses Beispiel speichert einen PCL Software-Zeichensatz mit der Kennung 100, dann wird dieser ausgewählt und gedruckt.

### **A9. BEISPIELE ZUM FORMATIEREN VON TEXTEN**

Dieses Kapitel erklärt, wie interne Zeichesätze für Ausdrucke formatiert werden, sowie die einzelnen Merkmale und Stile . Die Zeichensatz-Tabelle können Sie im Benutzerhandbuch einsehen.

Font 0: Dies ist ein USASCII Zeichsatz von Code 0x21 bis Ox7f.

Beispiel:

100000000200000Font 0 ASCII Character Set<CR>

Font @ = RSCII Character Set

Bild A9-1

#### Font 1: Dies ist ein USASCII Zeichensatz mit Erweiterung.

#### Beispiel:

110000000400000Font 1 ASCII+Extension Character Set<CR> Font 1: RSCII+Extension Character Set Bild A9-2

#### Font 2: Dies ist ein USASCII Zeichensatz mit Erweiterung.

#### Beispiel:

120000000600000Font 2 ASCII+Extension Character Set<CR> Font 2 : ASCII+Extension Character Set Bild:A9-3

#### Font 3: Dieser Zeichensatz enthält Zahlen und Großbuchstaben.

#### Beispiel:

130000000900000Font 3 Alphanumeric Uppercase font<CR>

### FONT 3 : ALPHANUMERIC UPPERCASE FONT

Bild A9-4

#### Font 4: Dieser Zeichensatz enthält Zahlen und Großbuchstaben.

#### Beispiel:

140000001200000Font 4 Alphanumeric Uppercase font<CR>

### FONT 4 : ALPHANUMERIC UPPERCASE FONT

Bild A9-5

#### Font 5: Dieser Zeichensatz enthält Zahlen und Großbuchstaben.

#### Beispiel:

150000001600000Font 5 Alphanumeric Uppercase font<CR>

# FONT 5 : ALPHANUMERIC UPPERCASE FONT

Bild A9-6

Font 6: Dieser Zeichensatz enthält Zahlen und Großbuchstaben.

#### Beispiel:

160000001000000Font 6 Alphanumeric<CR> 160000000500000 Uppercase font<CR>

# FONT 6 : ALPHANUMERIC UPPERCASE FONT

#### Bild A9-7

#### Font 7: Dieser Zeichensatz enthält OCR-A ASCII Zeichen.

#### Beispiel:

17000000l500000Font 7 : OCR-A font<CR>

#### Font 7 : OCR-A font Bild A9-8

#### Font 8: Dieser Zeichensatz enthält nur numerische und einige spezielle Zeichen, Dies ist ein OCR-B Zeichensatz.

#### Beispiel:

170000002000000Font 8 OCR-B font<CR> 1800000020002000123456789<><CR>

### Font 8: 0CR-B font 0123456789<>

Bild A9-9

#### ASD geglätteter (smooth) Zeichensatz

Der geglättete Zeichensatz enthält die USASCII Zeichen mit Erweiterung in verschiedenen Punktgrößen. Der Zeichensatz-Typ ist '9' und '000' die Barcodehöhe bestimmt die Größe.

Beispiel: 190000100400000ASD 6 Points. ABCabc<CR> 190000200600000ASD 8 Points. ABCabc<CR> 190000300800000ASD 10 Points. ABCabc<CR> 190000401100000ASD 12 Points. ABCabc<CR> 190000501500000ASD 14 Points. ABCabc<CR> 190000601900000ASD 18 Points. ABCabc<CR>

### ASD: 18 Points. ABCabc

ASD: 14 Points. ABCabc

ASD: 12 Points, ABCabc

ASD: 10 Points, ABCabc ASD: 8 Points, ABCabc ASD: 6 Points. ABCabc

Bild A9-10

#### Courier Zeichensatz

Der Courier Zeichensatz enthält 7 Symbolsätze mit 15 Punkten und ist nur in den Modellen OS-204/ OS-214/X-2000 verfügbar. Der Zeichesatztyp ist ':' sowie das Höhenfeld setzt den Symbolsatz.

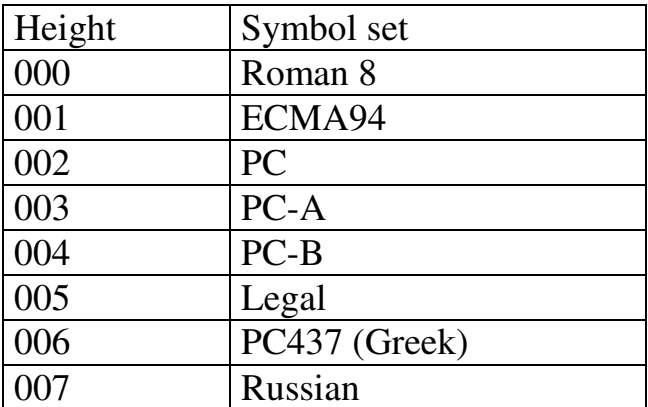

#### Beispiel:

```
l:0000000200000Courier : Roman 8 : [\]^{I}~ 
l:0000100500000Courier : ECMA-94 : [\]^{I}~ 
l:0000200800000Courier : PC <03H><04H><05H>[\]^<CR>
l:0000501100000Courier : Legal :[\]^{I}~<CR> 
l:0000601400000Courier : PC 437 (GREEK)<CR> 
           Courier : PC 437 (GREEK)
           Courier : Legal : [8] OS II<sup>m</sup>
           Courier : PC : \forall \rightarrow \parallel \rangleCourier : ECMA-94 : [\ ]^{\uparrow}Courier : Roman 8 : [\n\iota]^{\wedge} \{\cdot\}^{\sim}Bild A9-11
```
### **A10. BEISPIELE ZUM FORMATIEREN VON BARCODE**

Der Drucker unterstützt 22 Barcodes, 20 ein-dimensionale und 2 zweidimensionale Barcodes . Die Funktionen der Parameter für die speziellen Barcodes sind unterschiedlich. So kann es passieren, daß ein Barcode nicht gedruckt wird, wenn die Barcodedaten nicht korrekt oder die Länge nicht der Spezifikation entspricht.

#### **Barcode A: Code 3 of 9**

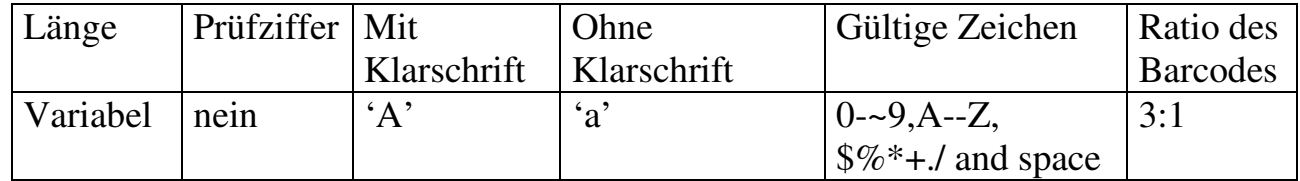

Beispiel: 130000001320000BAR CODE A : 3 OF 9<CR> 1A300000080010519450228<CR>

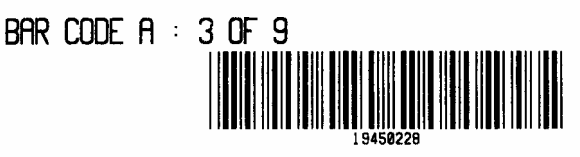

Fig A10-1

**Bar code B: UPC-A** 

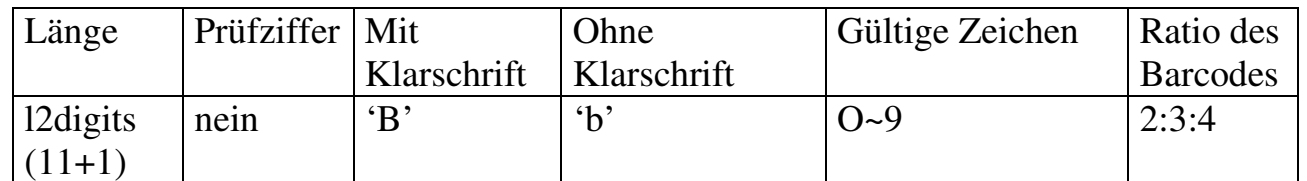

Beispiel: 130000002000000BAR CODE B UPC-A<CR> 1B000000180015502281234567<CR>

BAR CODE  $B : UPC-A$ 

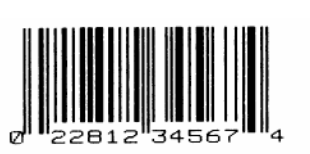

Bild A10-2

#### **Barcode C: UPC-E**

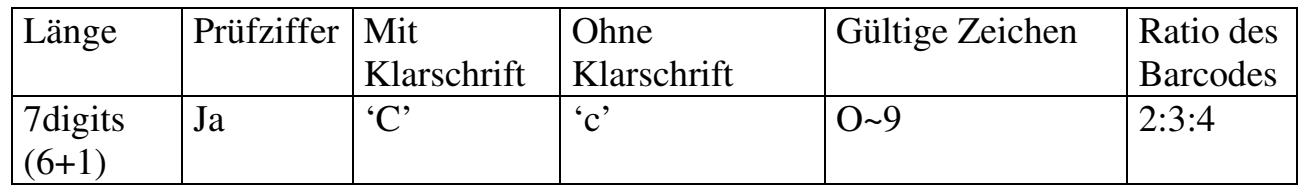

Beispiel: 130000001000000BAR CODE C : UPC-E<CR> 1C0005000800160654321<CR>

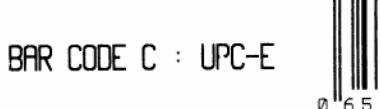

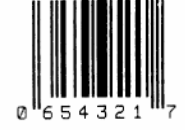

Bild A10-3

#### **Bar code D: Interleaved 2 of 5 (125)**

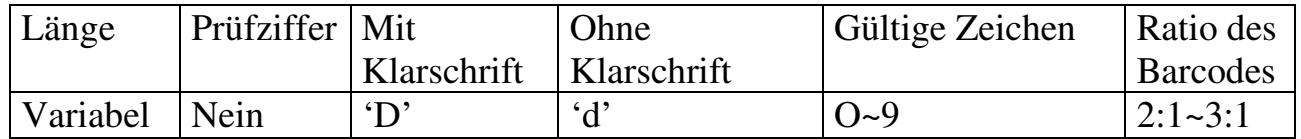

Die Stellenanzahl sollte gerade sein, andernfalls wird automatisch '0' an die erste Stelle gesetzt.

Beispiel: 130000002200000BAR CODE D :<CR> 130000002000000INTERLEAVED 2 of 5<CR> 1D5308001800170135792468<CR>

> $B$ AR CODE D $\pm$ INTERLEAVED 2 OF 5

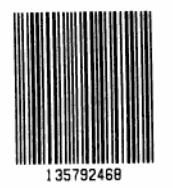

Bild A10-4

#### **Barcode E: Code 128 enthält Untersätze A, B and C**

Der Standard (first code) ist Untersatz B. Um Untersatz A auszuwählen, muß ein ASCII 'A' (Dezimal 65 oder Hex 41) vor die Daten gesetzt werden. Und ein 'C' für Untersatz C, Untersatz C kann nur numerische Daten mit gerader Anzahl darstellen.

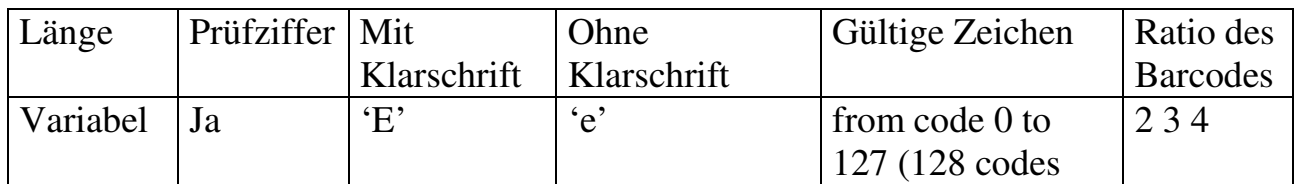

**Beispiel:** 130000001100000BAR CODE B 130004000900000CODE 128<CR> 1E0004000800140T0 JIMMY<CR>

CODE 128

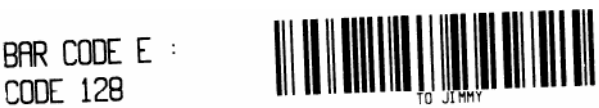

Bild A10-5

Das folgende Beispiel druckt "24681357" mit Code 128 Untersatz C.

1E0004000800160C24681357

#### **Barcode F: EAN-13**

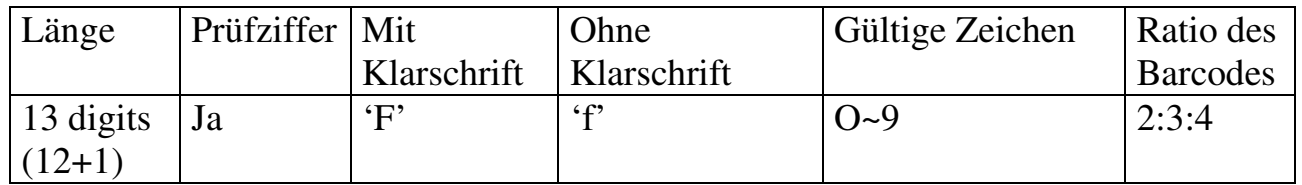

Beispiel: 130000002060000BAR CODE F EAN-13<CR> 1F0005001800160135792468228<CR>

BAR CODE F : EAN-13

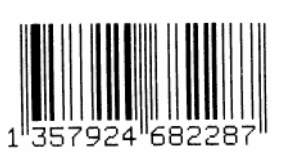

Fig A10-6

#### **Barcode G: EAN-8**

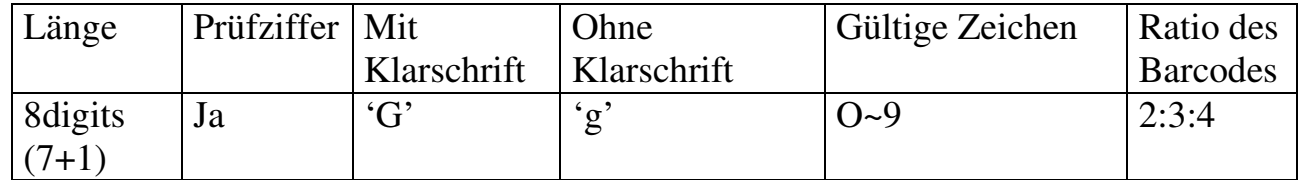

Beispiel: 130000001100000BAR CODE C EAN-8<CR>

1G30000008001600228001<CR>

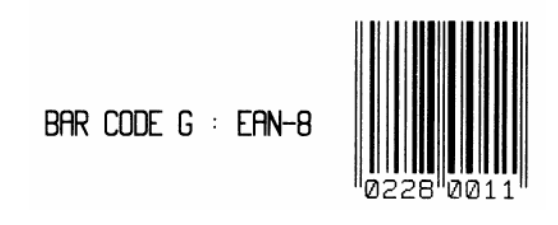

Bild A10-7

#### **Barcode H: HBIC**

Das gleiche wie Barcode A (code 3 of 9). Eine Modula 43 Prüfziffer wird zum Schluß gesetzt.

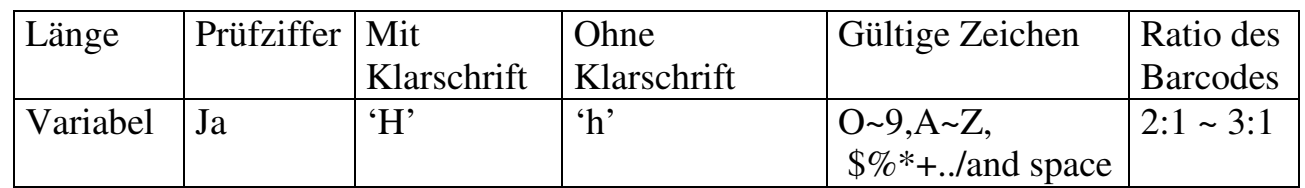

Beispiel: 130000002400000BAR CODE H HBIC~CR> 1H0000001800120HEALTH<CR>

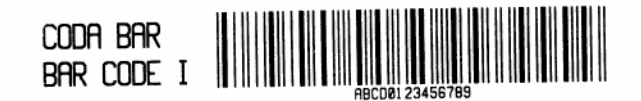

Bild A10-8

#### **Barcode I: Codabar**

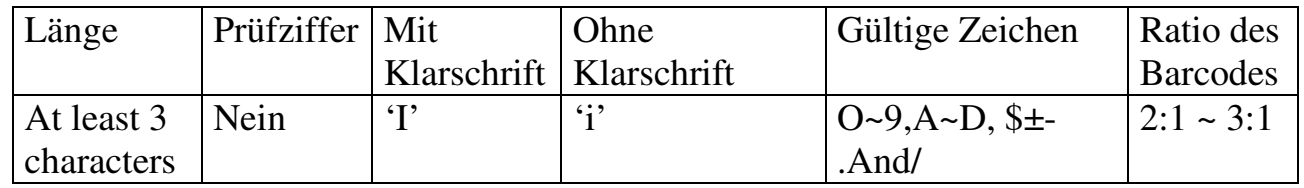

Beispiel: 130000000900000BAR CODE I <CR> 130000001100000CODA BAR<CR> 110000000800090ABCD0123456789<CR>

 $RAR$   $CDF$   $H$   $\cdot$   $HBIC$ 

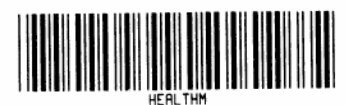

#### **Barcode J: Interleaved 2 of 5 mit Modula 10 Prüfziffer**

Das gleiche wie Barcode D (Interleaved 2 of 5), jedoch zum Schluß wird eine Prüfziffer mit modulo 10 addiert.

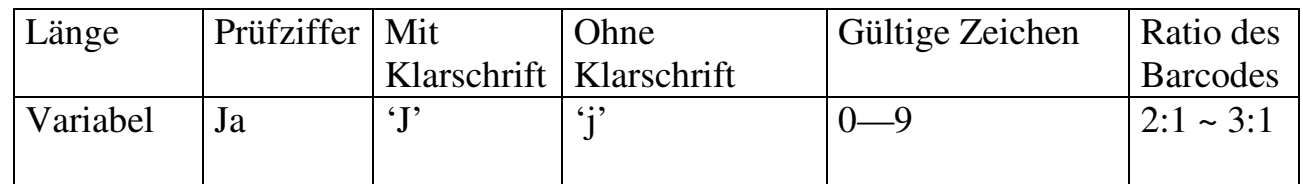

Beispiel: 130000002100000BAR CODE J : I25<CR> 130000001900000WITH CHECKSUM<CR> 1J000000180016019970701<CR>

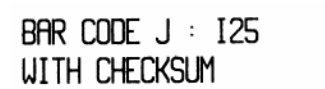

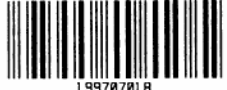

#### Bild A10-10

#### **Barcode K: Plessey**

Eine zusätzliche Prüfziffer wird an der Stelle im Barcode addiert an der sich das Zeichen '+' befindet.

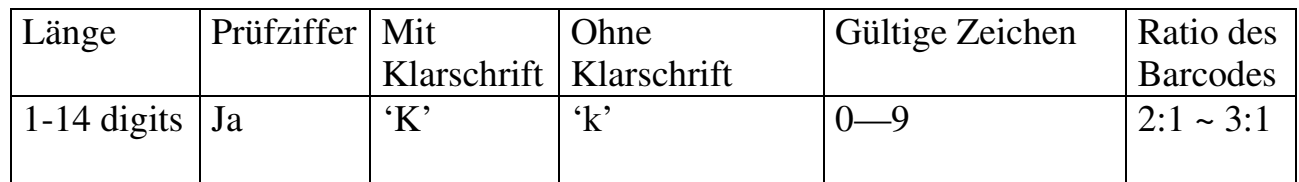

Beispiel: 130000001100000BAR CODE K :<CR> 130000000900000PLESSEY<CR> 1K000000080012050381978<CR>

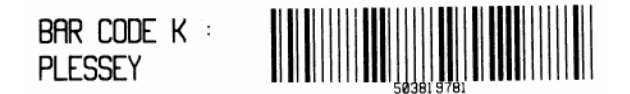

Bild A10-11

#### **Bar code L: Interleaved 2 of 5 mit Modula 10 Prüfziffer und Transport-Trägerbalken**

Das gleiche wie Barcode D (Interleaved 2 of 5) enthält eine Modula 10 Prüfziffer mit horizontalen Transport-Trägerbalken

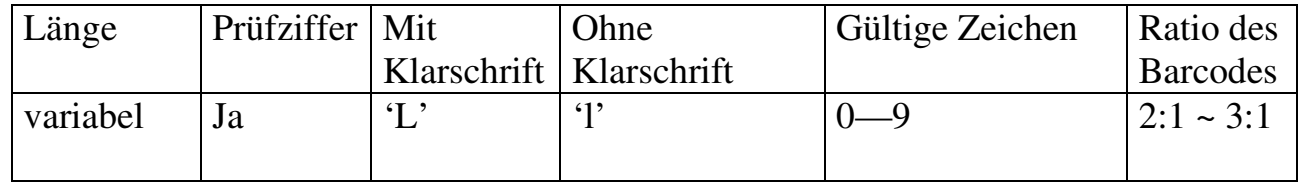

Die horizontalen Trägerbalken existieren nur, wenn der Code aus 13 Stellen besteht.

**Beispiel:** 130000002300000BAR CODE L : I25<CR> 130000002100000WITH CHECKSUM &<CR> 130000001900000BEARER<CR> 1L00060018001401997070187391<CR>

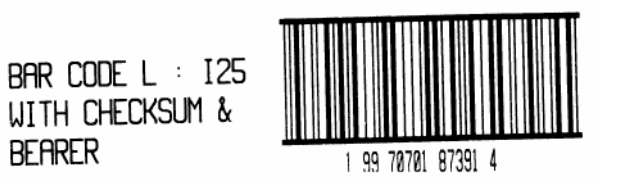

Bild A10-12

#### **Barcode M: UPC2**

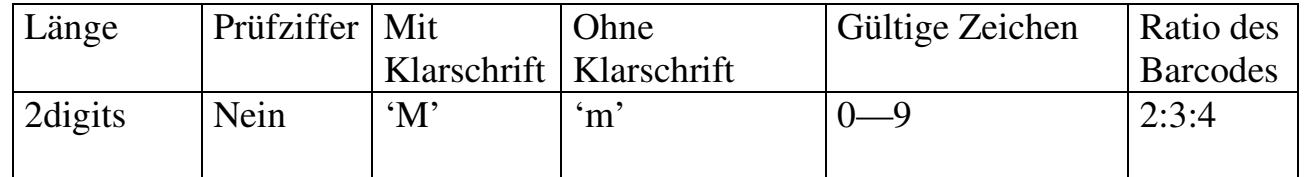

**Beispiel:** 130000000900000BAR CODE M : UPC2<CR> 1M000500060016038<CR>

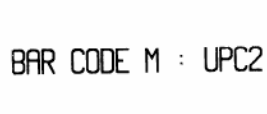

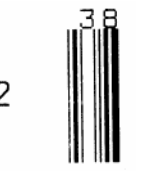

Bild A10-13

#### **Barcode N: UPC5**

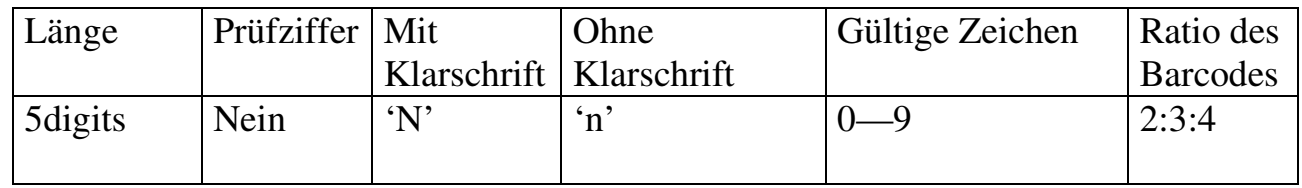

Beispiel: 130000002000000BAR CODE N : UPC5<CR> 1N000500180016002280<CR>

BAR CODE N : UPC5

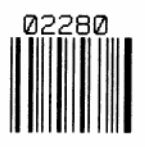

Bild A10-14

#### **Barcode 0: Code 93**

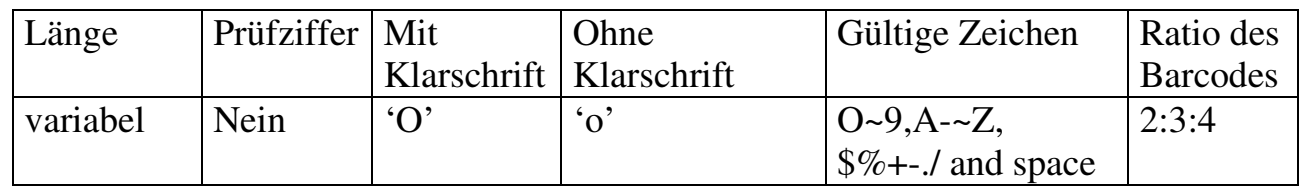

Beispiel: 130000001100000BAR CODE 0 :<CR> 130000000900000CODE 93<CR> 100000000800120CODE 93 OK<CR>

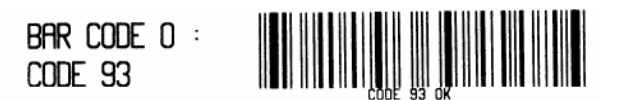

Bild A10-15

#### **Bar code P: Postnet**

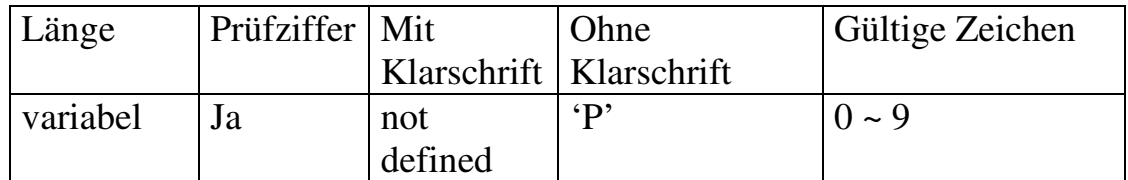

Beispiel: 130000002100000BAR CODE P :<CR> 130000001900000POSTNET<CR> Ip0006001800120199707<CR>

SAR CODE P : **POSTNET** السالسانسا الساما بابارا السا

Bild A10-16

#### **Barcode Q: UCC/EAN Code 128**

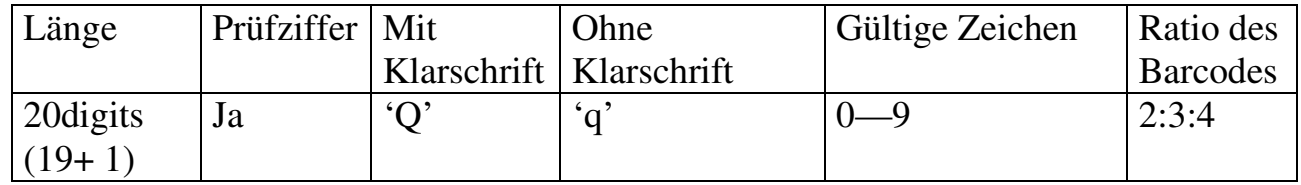

Beispiel: 130000001300000BAR CODE Q<CR> 130000001100000: UCC/EAN<CR> 130000000 900000 12 8<CR> 1Q00070010000857812989089990899998<CR>

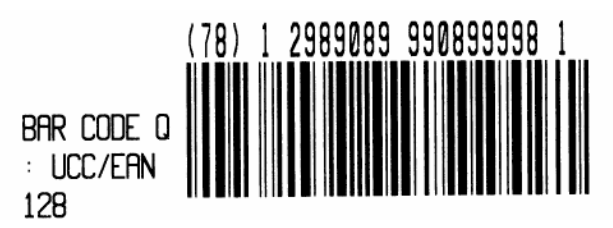

Bild A10-17

#### **Barcode R: UCC/EAN Code 128 K-MART**

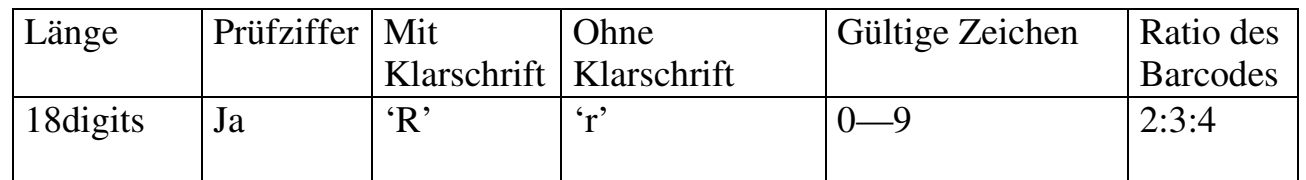

Beispiel: 130000002300000BAR CODE R<CR> 130000002100000: UCC/EAN<CR> 130000001900000128 K<CR> 1R0006002000083199707011945022800<CR>

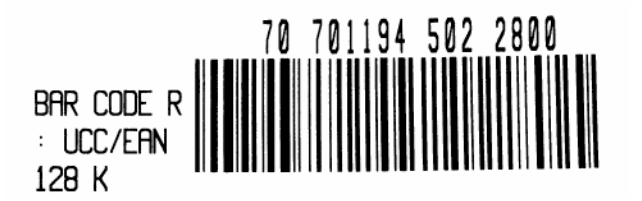

Bild A10-18

#### **Barcode T: Telepen**

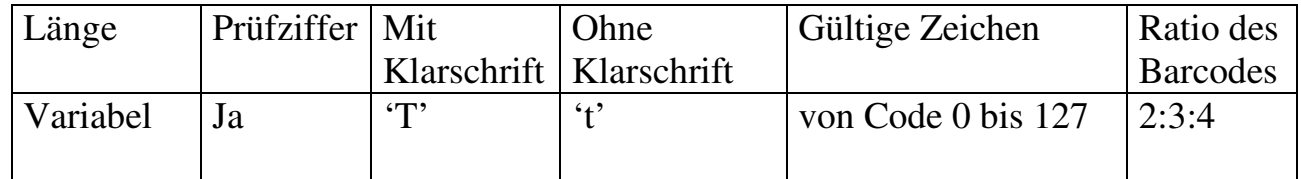

Beispiel: 130000000900000BAR CODE T :<CR> 130000000700000TELEPEN<CR> 1T0005000600120ABC!-=.<CR>

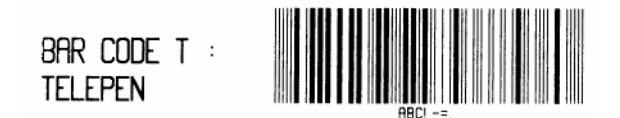

Bild A10-19

#### **Barcode V: FIM (Facing Identification Mark)**

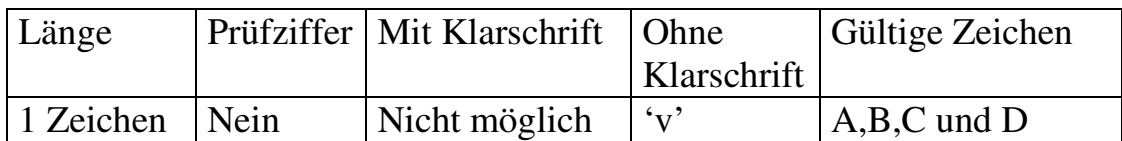

Beispiel: 130000000900000BAR CODE V :<CR> 130000000700000FIM<CR> 1v0000000600160B<CR>

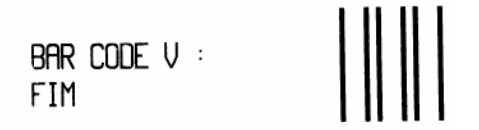

Bild A10-20

#### **Bar code U: MaxiCode**

Dies ist ein zweidimensionaler Barcode mit der Reed-Solomon Verschlüsselungsmethode, der von UPS and AIM International definiert ist. Die Datenlänge darf 84 Zeichen nicht übersteigen und besteht aus 5 Ebenen.

- eine 5-stellige erste Postleitzahl
- eine 4-stellige zweite Postleitzahl
- ein 3-stelliger Ländercode
- ein 3-stelliger Servicecode
- ein Datenstring (sollte nicht mehr als 84 Zeichen enthalten)

#### Beispiel: 130000002100000BAR CODE U :<CR> 130000001900000MAXICODE<CR> 1u0000001500160329874444840555TO JIMMY<CR>

BAR CODE  $U$  : **MAXICODE** 

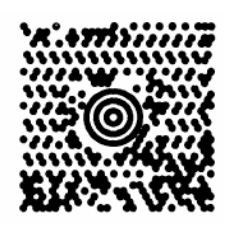

Bild A10-21

#### **Bar code Z: PDF-417**

Dies ist ein zweidimensionaler Barcode mit der Reed-Solomon Verschlüsselungsmethode, der von AIM International definiert ist. Er enthält alle ASCII-Zeichen und enthält mehrere Stufen für Fehlererkennung und Korrektur. Der Datensatz enthält folgende 6 Sektionen:

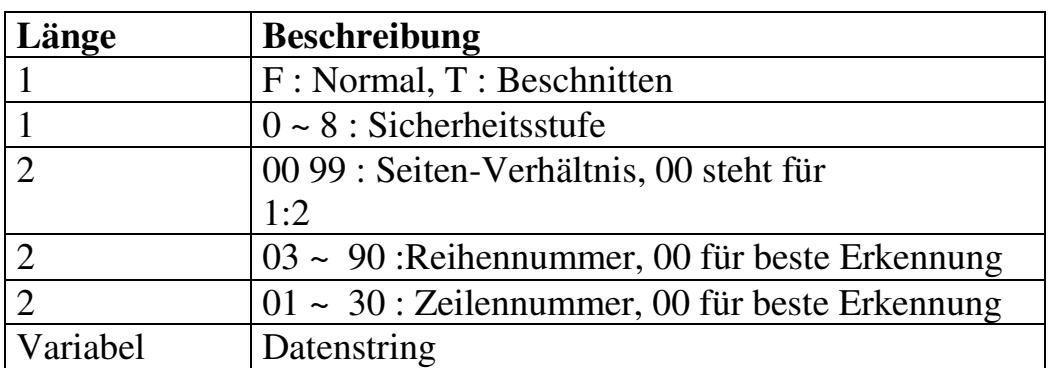

Beispiel: 130000002100000BAR CODE Z :<CR> 130000001900000PDF-417<CR> 1z4900001800140F0001002ARG0X1NF0<CR>

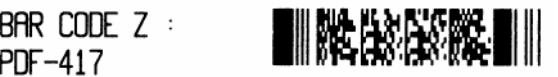

Bild A10-22

### **ANHANG AA: HEX GRAFIK-FORMAT**

Ungleich den PCX, BMP und IMG Grafik-Formaten, das HEX-Format ist ein wichtiger Bestandteil. Es besteht aus 3 verschiedenen Bestandteilen.

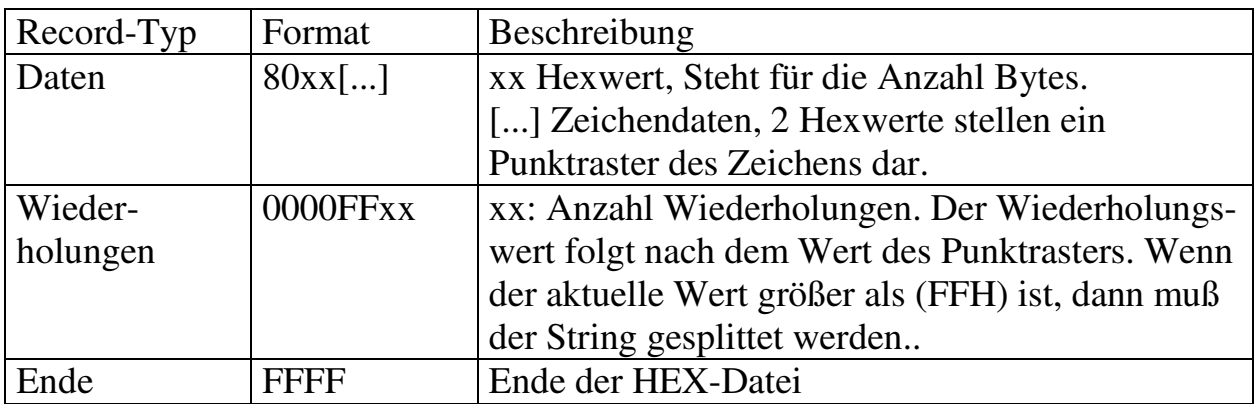

### **ANHANG AB: WIE MÜSSEN DIE BEFEHLE AN DEN DRUCKER ÜBERTRAGEN WERDEN**

Wenn Sie ein PC-System verwenden und eine Kommando-Datei unter MS-DOS erstellen, zum Schluß muß diese Datei noch auf den Drucker übertragen werden. Die Art wie die Daten an den Drucker übertragen werden, hängt von der Hardware-Ausstattung ab.

1. Vorausgesetzt Sie schließen den Drucker seriell an COM1 an:

 Setzen der Baud-Rate und Datenformat (Standard unter Dos ist 2400 Baud) - Kopieren des Kommando-Datei an COM1 >MODE COM1:9600,N,8,1,P >COPY/B CMDFILE COM1:

2. Vorausgesetzt Sie schließen den Drucker paralell (Centronics LPT1) an:

 - Kopieren der Kommando-Datei zu LPT 1: Port >COPY/B CMDFILE LPT1:

3. Vorausgesetzt Sie schließen den Drucker an COM1: und verwenden Quick Basic

- Öffnen Sie eine Gerätedatei und setzen die entsprechenden Parameter

- Starten Sie Ihr Basic-Programm

Basic Beispiel-Programm:

```
1 Endlosetikett(50 mm), Thermo-Direkt
2 ` Druckt einen Barcode und eine Textzeile
3 ' 2 Kopien 
5 PRINT "A TEST FOR COM PORT" 
10 OPEN "COMl:9600,N,8,l" FOR RANDOM AS #1 
20 PRINT #1, CHR$(2) + "K17" + CHR$(O)'für Thermo-Direkt
30 ' CHR$(2) + "KI7" + CHR$(l) 'für Thermo-Transfer
40 PRINT #1, CHR$ (2) + "c0200" 'Endlos mit 50mm Länge 
55 PRINT #1, CHR$(2) + "L" 
60 PRINT #1, "Dli" ' Auflösung
70 PRINT #1, "1A5200000400095ARG0X" ' Barcode A: C39
80 PRINT #1, "131100000050030TH15 IS A TEST FOR SERIAL PORT." 
85 PRINT #1, "Q0002" ' Anzahl gleiche Etiketten
90 PRINT #1, "E" ' Vorschub
100 END
```
### **ANHANG AC: ZEICHENSATZAUSWAHL VON DER FONTKARTE**

Wenn eine Fontkarte für spezielle Zeichensätze, wie z.B. Chinese installiert ist, sind die Befehle für die Erweitungs-Zeichensätze genause wie die Standard-Zeichensätze. (Zeichensatz 0 Zeichensatz 9).

Der Zeichensatz-Typ ist ';' und das untergeordnete Zeichensatz-Feld (Barcode Höhe) gibt die Kennung im Zeichensatz-ROM an.

Beispiel:

1;11002O1000200THIS IS FONT 2 IN FONT BOARD

Der vorherige Befehl bedeutet

- '1' Hochformat, Drehrichtung Standard
- ';'-Wählt den Zeichensatz von der Zeichensatzkarte aus.
- '11' Beide Vergrößerungsfaktoren für Breite und Höhe sind 1.
- '002' Kennung des Zeichensatzes.
- '0100' Y Koordinaten.
- '0200' X Koordinaten.

*Anmerkung: Bei der Programmiersprache BASIC gilt das Zeichen ';' als Formatierung*

### **ANHANG AD: EXTRA BEFEHLE ZUR JUSTIERUNG**

Es gibt noch einige Extra-Befehle für Systemeinstellungen. Diese Befehle gehören nicht zu den Etikettenformaten. Die Werte werden im EEPROM gespeichert und die Einstellungen erst beim neuerlichen Einschalten des Druckers übernommen.

Kommando: STX>KI4n

Beschreibung: Ein- oder Ausschalten der Erkennung des Druckmaterials

Parameter: *n* 

<00H>: Auschalten, <O1H>: Einschalten der Erkennung.

Ursprünglicher Wert: Überprüfung ob Druckmaterial vorhanden ist

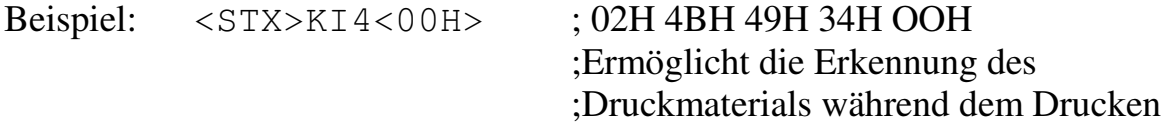

Kommando: <STX>KI;<01H> !KI;<00H>

Beschreibung: Setzt die Tabelle der Steuercodes

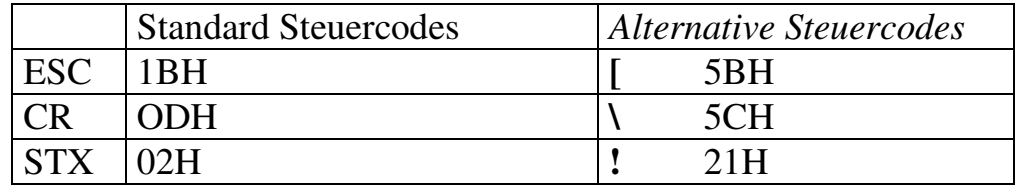

Parameter: *n* 00H oder 0: Standard Steuercodes , 01H oder 1: Alternative Steuercodes.

Standardeinstellung: Verwendet Standard-Steuercodes

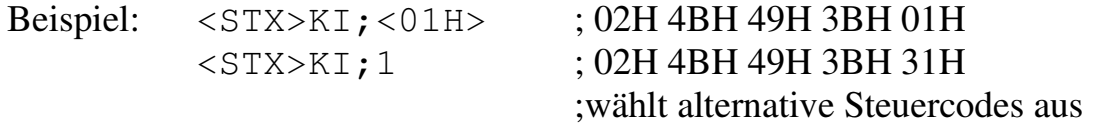

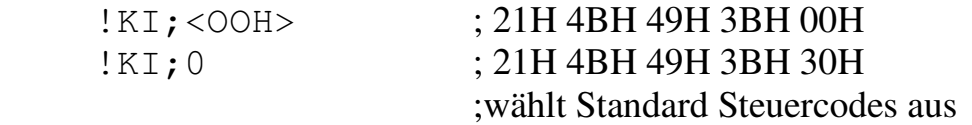

*Bei der Programmiersprache BASIC gilt das Zeichen ';' als Formatierung.* 

Diese Alternative Steuercodes können bei einem Host, der die Standard-Steuercodes nicht darstellen kann, verwendet werden.

Beispiel für alternativen Steuercode:

 $!e$  $!L\setminus$  $D11\setminus$ 1F22108020201104012345678901\ Q0001\  $E\setminus$ 

*Anmerkung: Diese Befehle sind nicht für die X-Serie, hier gibt es Dip-Schalter.* 

Befehl: STX>KI6n

Beschreibung: Setzt den Wert zur Erkennung für die Etiketten-Lichtschranke

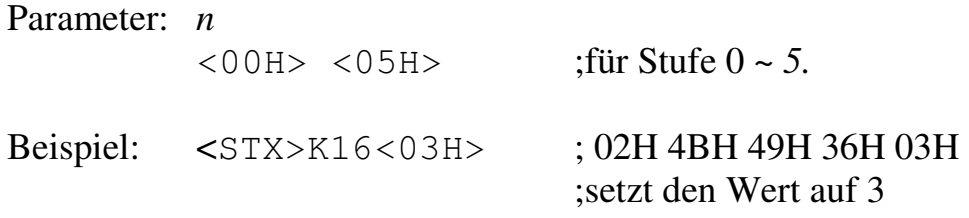

Der Standard-Wert kann von dem Selbsttest-Etikett abgelesen werden. Dieser Wert kann verändert werden, wenn die Etikettenerkennung nicht korrekt ist.